WebSphere Event Broker

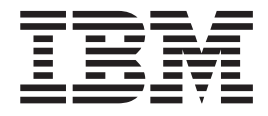

# Managing your Installation

*Version 6 Release 0*

WebSphere Event Broker

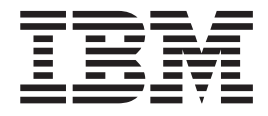

# Managing your Installation

*Version 6 Release 0*

**Note**

Before you use this information and the product that it supports, read the information in the Notices appendix.

This edition applies to version 6, release 0, modification 0, fix pack 7 of IBM WebSphere Event Broker, and to all subsequent releases and modifications until otherwise indicated in new editions.

**© Copyright International Business Machines Corporation 2000, 2008. All rights reserved.**

US Government Users Restricted Rights – Use, duplication or disclosure restricted by GSA ADP Schedule Contract with IBM Corp.

# **Contents**

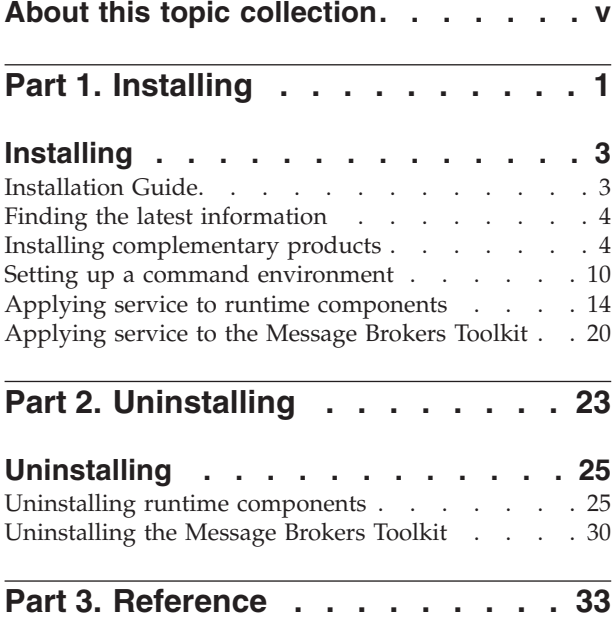

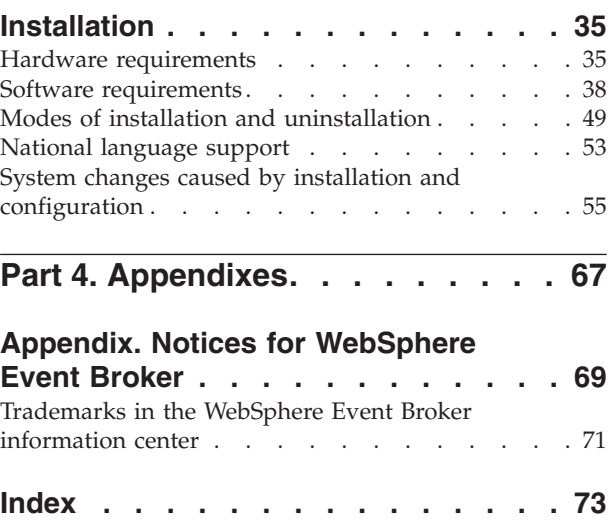

# <span id="page-6-0"></span>**About this topic collection**

This PDF has been created from the WebSphere Event Broker Version 6.0 (Fix Pack 7 update, March 2008) information center topics. Always refer to the WebSphere Event Broker online information center to access the most current information. The information center is periodically updated on the [document](ftp://ftp.software.ibm.com/software/integration/wbibrokers/docs) update site and this PDF and others that you can download from that Web site might not contain the most current information.

The topic content included in the PDF does not include the ″Related Links″ sections provided in the online topics. Links within the topic content itself are included, but are active only if they link to another topic in the same PDF collection. Links to topics outside this topic collection are also shown, but these attempt to link to a PDF that is called after the topic identifier (for example, ac12340\_.pdf) and therefore fail. Use the online information to navigate freely between topics.

**Feedback**: do not provide feedback on this PDF. Refer to the online information to ensure that you have access to the most current information, and use the Feedback link that appears at the end of each topic to report any errors or suggestions for improvement. Using the Feedback link provides precise information about the location of your comment.

The content of these topics is created for viewing online; you might find that the formatting and presentation of some figures, tables, examples, and so on are not optimized for the printed page. Text highlighting might also have a different appearance.

# <span id="page-8-0"></span>**Part 1. Installing**

||

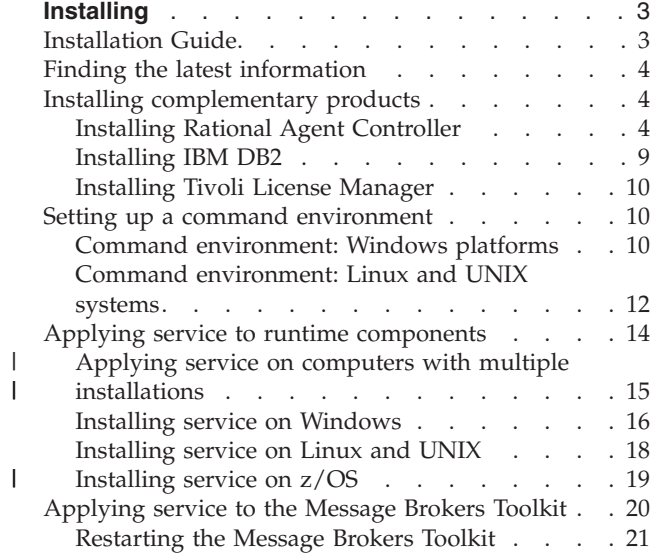

# <span id="page-10-0"></span>**Installing**

Installation information for WebSphere® Event Broker is provided in the WebSphere Event Broker Installation Guide, which is supplied in hardcopy with your product media.

The "Installation Guide" defines hardware and software requirements for WebSphere Event Broker and its corequisite and prerequisite products. It describes the tasks that you must complete to prepare for installation, to install WebSphere Event Broker, and to verify the installation. When you have completed installation, use this information center to create and configure your components and the broker domain.

The software and hardware requirements are also provided within this information center in the ["Installation"](#page-42-0) on page 35 reference section.

See "Finding the latest [information"](#page-11-0) on page 4 for details about how to check that you have access to the most recent information available.

If product fixes or updates are made available, refer to the following topics for information about how to apply these:

- "Applying service to runtime [components"](#page-21-0) on page 14
- ["Applying](#page-27-0) service to the Message Brokers Toolkit" on page 20

To install complementary products including DB2 and Rational® Agent Controller, see "Installing [complementary](#page-11-0) products" on page 4.

### **Installation Guide**

Installation information for WebSphere Event Broker is provided in the Installation Guide that is supplied in hardcopy with your product package.

The guide provides general preparation, planning, and security information for all platforms. It also provides installation instructions for distributed systems, and describes common problems and solutions and the names and locations of the installation log files. The guide also covers verification programs on  $Linux^{\circ}$  (x86 platform) and Windows®.

If you are installing on  $z/OS^{\circ}$ , the equivalent installation instructions are provided in the Program Directory that is supplied in hardcopy with your product media.

The Installation Guide does not cover configuration or customization tasks on any operating system; it describes only how you install the product components onto your computers. When you have completed installation on distributed systems, you must initialize the local environment before you can create or configure resources. This task is described in "Setting up a command [environment"](#page-17-0) on page [10.](#page-17-0) Environment initialization is not required on z/OS. Refer to Configuring WebSphere Event Broker for information about how to design and configure your broker domain on all systems.

The Installation Guide PDF (in English only) is available on the Documentation CD. Translated versions are available on the IBM [Publications](http://www.elink.ibmlink.ibm.com/public/applications/publications/cgibin/pbi.cgi) Center.

You can view, search, and print PDF files using Adobe® Acrobat® Reader. To download Acrobat Reader, visit the Adobe [Systems](http://www.adobe.com) Inc. Web site.

# <span id="page-11-0"></span>**Finding the latest information**

Access the latest information for WebSphere Event Broker.

The following information is provided:

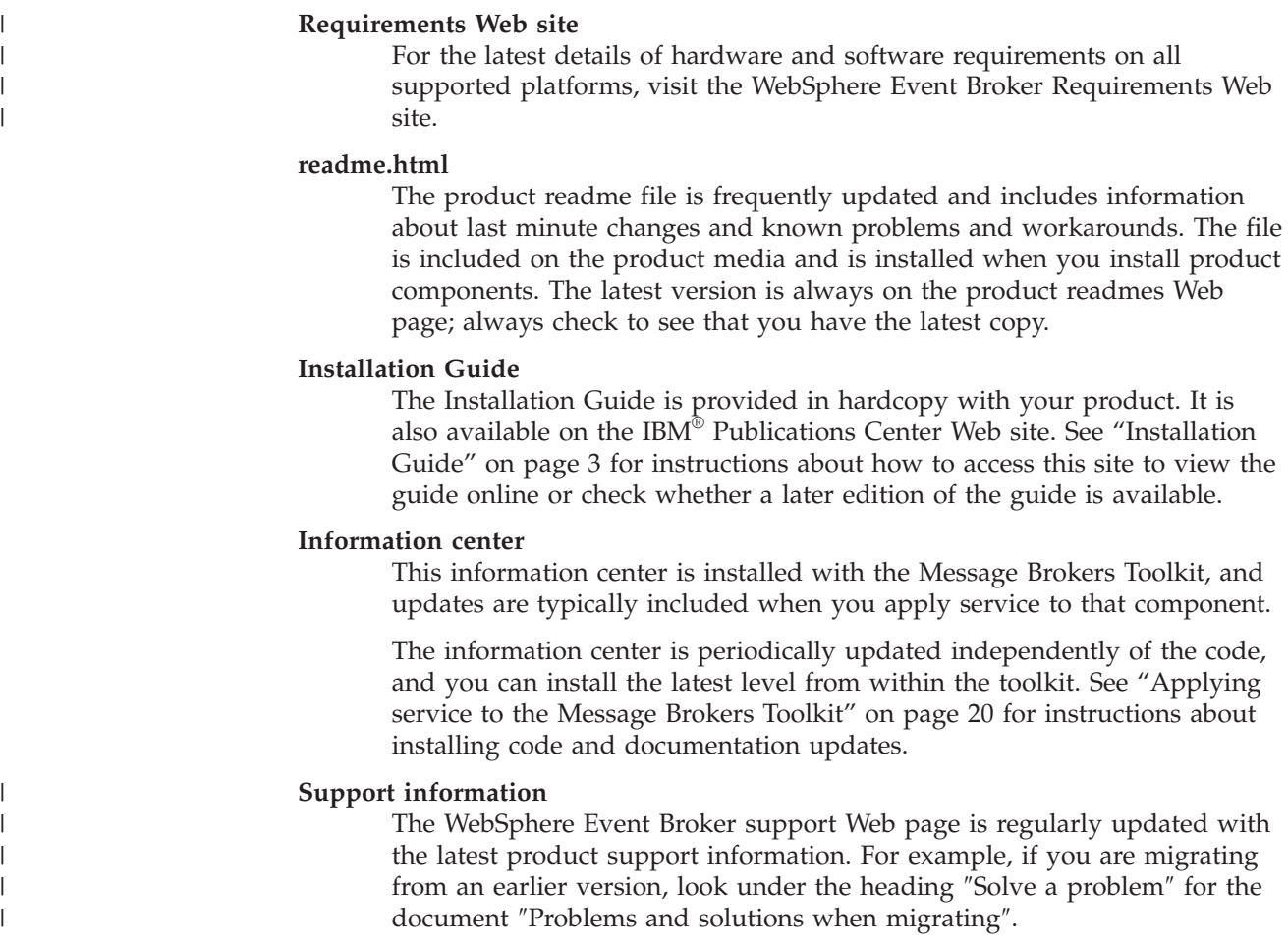

# **Installing complementary products**

WebSphere Event Broker works with several other products to provide complementary services.

If you want to use these optional services in your WebSphere Event Broker environment, refer to the following installation information:

- IBM Rational Agent Controller
- [IBM](#page-16-0)  $DB2^{\circledR}$
- IBM Tivoli<sup>®</sup> License [Manager](#page-17-0)

# **Installing Rational Agent Controller**

Rational Agent Controller (RAC) is a daemon process that provides the mechanism by which client applications either launch new host processes or attach to agents

that coexist within existing host processes. WebSphere Event Broker uses RAC to provide debugging facilities for message flows that are deployed to a running broker.

Before you can use the flow debugger, you must install RAC on all computers on which you run the brokers in which you want to debug message flows. Also, check that the RAC component installed on the broker has TCP/IP connectivity to the system on which the Message Brokers Toolkit is running, to enable it to communicate with the RAC client which is embedded in the Message Brokers Toolkit.

Rational Agent Controller Versions 6.0.1 and 5.0.2.1 are supported for use with WebSphere Event Broker Version 6.0.

v If you have previous versions of WebSphere Event Broker installed, and have a domain that includes Version 5 brokers in addition to Version 6 brokers, you must use RAC Version 5.0.2.1. RAC Version 6.0.1 cannot be used with Version 5 brokers. Do not update to RAC Version 6.0.1 if you want to continue to use RAC with your Version 5 brokers. Version 2.1 brokers do not use RAC.

If you are not sure which version of RAC you have installed, see the instructions on how to check the RAC [version](http://www.ibm.com/support/docview.wss?uid=swg21181267) on your broker operating systems.

v If you do not have brokers from previous versions, or you do not want to use RAC with them, use RAC Version 6.0.1. Rational Agent Controller Version 6.0.1 is supplied with WebSphere Event Broker on a supplemental CD and DVD.

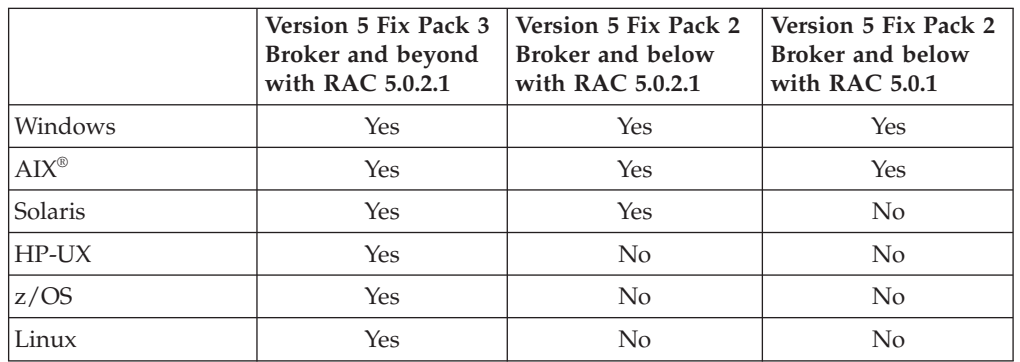

The requirements for Version 5 brokers on each operating system are shown in the following table:

Install RAC from the supplemental CD or DVD supplied with WebSphere Event Broker using the full instructions provided in the file install.html located in the root directory of the RAC component on CD or DVD.

For successful operation with the broker, you must disable the security option during installation. For more details, see the install.html file and the appropriate topic for your operating system:

- v AIX, [HP-UX,](#page-13-0) and Solaris
- [Linux](#page-14-0)
- [Windows](#page-14-0)
- $z/OS$

To control access within your domain, install RAC behind a firewall and stop the RAC service if you do not use the flow debugger. To configure RAC to be used with WebSphere Event Broker with a firewall, see ["Configuring](#page-15-0) RAC for use with a [firewall"](#page-15-0) on page 8.

<span id="page-13-0"></span>If you experience problems installing RAC on distributed platforms, you can rerun the installer with the following command line options to obtain a debug log from the installer:

#### **Linux and UNIX® systems**

./setup.bin -is:log /tmp/rac.log -log !/tmp/rac\_events.log @ALL

On some Linux and UNIX shells, you might have to escape the exclamation mark (!) with the backslash character  $(\cdot)$ . If you do not escape the exclamation mark when required, a message similar to the following error is displayed:

-bash: !/tmp/rac events.log: event not found

#### **Windows**

setup.exe -is:log \tmp\rac.log -log !\tmp\rac\_events.log @ALL

#### **Installing Rational Agent Controller on AIX, HP-UX, and Solaris**

If you already have Rational Agent Controller (RAC) installed, and want to check what version it is, complete the following steps:

- 1. Log on as root.
- 2. On AIX, if RAC is at Version 5.1 or later, enter: lslpp -i ibmrac

or if RAC is at Version 5.0.x, enter: lslpp -i e22643e413d203c89236cd92ef065fbc

3. On HP-UX, if RAC is at Version 6.0 or later, enter: swlist | grep IBMRAC

or if RAC is at 5.0.x, or later, enter: swlist | grep 628282f51593896a6d94a9eee71770f5

- 4. On Solaris:
	- a. Enter the command pkginfo  $-x$  > pkginfo.txt
	- b. Enter the command vi pkginfo.txt
	- c. Search for ″ibmrac″ (if RAC is at 5.1 or later) or ″28887f2df81d126aa228a4f84b6051d5″ (if RAC is at 5.0.x).
	- d. Find the version displayed on the line following the search string, reverse the third and fourth digits, and ignore trailing characters. For example if the version is displayed as ″5.1.0.2DSP″, this string represents ″5.1.2″.

To install RAC Version 6.0.1 from the supplemental CD or DVD supplied with WebSphere Event Broker, refer to the install.html file supplied in the root directory of the RAC component on the CD or DVD. In addition to the instructions in the install.html file, take note of the following points:

- When the installation wizard displays the list of features that you can select to install on the **Product Installation** page, you must clear the selection for the IBM Rational Plugins Security feature. If you do not disable security during RAC installation, you will be unable to debug message flows. If you do not clear this option, you must uninstall RAC and reinstall it with security disabled before you can use the debug functions.
- v On the **Java Runtime Environment** page of the installation wizard, you must specify the location of the Java runtime file (java.exe). RAC requires a Java Runtime Environment (JRE) as a prerequisite. Do not specify the JRE installed with WebSphere Event Broker for this purpose; you must use an alternative JRE.

<span id="page-14-0"></span>After installation, add the lib directory (for example, /usr/lpp/IBM/ AgentController/lib) to the start of the appropriate environment variable before you start the broker to enable it to connect to RAC:

**AIX** Add the directory to the variable LIBPATH

#### **HP-UX**

Add the directory to the variable SHLIB\_PATH

**Solaris**

Add the directory to the variable LD\_LIBRARY\_PATH

#### **Installing Rational Agent Controller on Linux**

If you already have Rational Agent Controller (RAC) installed, and want to check what version it is, complete the following steps:

- 1. Log on as root.
- 2. Invoke the following command:

rpm -q ibmrac

On all Linux systems on which you plan to use Rational Agent Controller, check that the X Window System libraries are installed; on 64-bit platforms, the 31-bit or 32-bit X Window System libraries are required in addition to the 64-bit libraries. On Red Hat Enterprise Advanced Server V4.0, you must also install the deprecated X Window System libraries.

To install RAC Version 6.0.1 from the supplemental CD or DVD supplied with WebSphere Event Broker, follow the instructions in the install.html file that is supplied in the root directory of the RAC component on the CD or DVD. In addition to those instructions, consider the following restrictions:

- v When the installation wizard displays the list of features that you can select to install on the **Product Installation** page, clear the selection for the IBM Rational Plugins Security feature. If you do not disable security during RAC installation, you will be unable to debug message flows. If you do not clear this option, you must uninstall RAC and reinstall it with security disabled before you can use the debug functions.
- v On the **Java Runtime Environment** page of the installation wizard, specify the location of the Java runtime file (java.exe). RAC requires a Java runtime environment (JRE) as a prerequisite. Do not specify the JRE installed with WebSphere Event Broker for this purpose; you must use an alternative JRE.

After installation, add the lib directory (for example, /usr/lpp/IBM/ AgentController/lib) to the start of the LD\_LIBRARY\_PATH environment variable before you start the broker, to enable it to connect to RAC.

## **Installing Rational Agent Controller on Windows**

If you already have Rational Agent Controller (RAC) installed, and want to check what version it is, complete the following steps:

- 1. Log on as an administrator.
- 2. Find the RAServer.exe file in the \bin directory of the Agent Controller installation.
- 3. Right-click the file and select **Properties**.
- 4. Select the **Version** tab.

<span id="page-15-0"></span>The version is listed as ″File version″. For example, if you already have the required version, the value displayed is 6.0.1. For most versions, the ″Product Version″ under ″Other information″ has the same value.

To install RAC Version 6.0.1 from the supplemental CD or DVD supplied with WebSphere Event Broker, refer to the install.html file which is supplied in the root directory of the RAC component on the CD or DVD. In addition to the instructions in install.html, take note of the following points:

- When the installation wizard displays the list of features that you can select to install on the **Product Installation** page, you must clear the selection for the IBM Rational Plugins Security feature. If you do not disable security during RAC installation, you will be unable to debug message flows. If you do not clear this option, you must uninstall RAC and reinstall it with security disabled before you can use the debug functions.
- v When the installation wizard asks you to enter a location of the Java runtime file java.exe on the **Java Runtime** page, you must specify the location of a Java runtime file that is already installed. Do not specify the JRE installed with WebSphere Event Broker for this purpose; you must use an alternative JRE.

#### **Stopping and starting the Rational Agent Controller service:**

When you have successfully installed Rational Agent Controller, the Rational Agent Controller service is started automatically on Windows. You can stop and start the service using the **Services** window. Change the Startup type from **Automatic** to **Manual** to control when this service is available. If you do not use the flow debugger, stop the Rational Agent Controller service.

#### **Installing Rational Agent Controller on z/OS**

If you already have Rational Agent Controller (RAC) installed, and want to check what version it is, go to /usr/lpp/IBM/AgentController/config, review the file serviceconfig.xml and check the attribute version.

To install RAC Version 6.0.1 from the supplemental CD or DVD supplied with WebSphere Event Broker, refer to the install.html file supplied in the root directory of the RAC component on the CD or DVD. In addition to the instructions in the install.html file, take note of the following points:

- v At the **Java Runtime Environment** prompt during installation, you must specify the location of the Java runtime file (java.exe). RAC requires a Java Runtime Environment (JRE) as a prerequisite. Do not specify the JRE installed with WebSphere Event Broker for this purpose; you must use an alternative JRE.
- At the **Security** prompt during installation, enter false because the security feature is not supported.

To enable the z/OS broker to connect to RAC, add the lib directory (for example, /usr/lpp/IBM/AgentController/lib) to the start of the LIBPATH environment variable in the broker's profile (located in ++COMPONENTDATASET++(BIPBPROF))), then submit BIPGEN to recreate the broker's ENVFILE. When this change has been completed, restart the broker to enable debugging sessions to be connected.

#### **Configuring RAC for use with a firewall**

If your broker domain environment includes a firewall between your broker systems and the system on which you are running the workbench, you can set a fixed port that can be opened in the firewall for Rational Agent Controller (RAC).

| | | | |

|

| | | Complete the steps below for each broker system on which RAC is installed. These instructions are applicable to RAC Version 6.0.1.

- 1. If one or more brokers are running on the system, use the mqsistop command to stop the brokers.
- 2. If applicable, stop any other programs or processes on this system that use RAC.
- 3. Stop RAC if it is running.

<span id="page-16-0"></span>| | | | | | | | | | | | | | | | | | | | | | | | | | | | | |

- 4. Within the RAC installation directory, navigate to the config subdirectory and find the services configuration file serviceconfig.xml. For example, on Windows the file is in location C:\Program Files\IBM\Agent Controller\Config.
- 5. Open serviceconfig.xml with your preferred editor and update the settings that are described below. Do not change any other settings in this file.
	- isDataMultiplexed. This setting indicates whether data and control information are to be multiplexed on the single TCP/IP port. Set this attribute to true to enable this option.

isDataMultiplexed ="true"

- filePort. This setting defines the port that is used for file transfer operations. WebSphere Event Broker does not support file transfer and therefore does not require this attribute to be set. If you have other programs that use RAC and require file transfer, set this attribute to the value that is defined by those programs; if not, set this attribute to 0. filePort="0"
- v port. This setting defines the port on which RAC accepts connections from the workbench. Set this attribute to the default value 10002, or to a value that is defined by your domain administrator.

port="10002"

- 6. Check that the port that you have specified for RAC, for example 10002, is open on the firewall.
- 7. Start RAC.
- 8. When RAC is running, use the mqsistart command to start the broker.

#### **Installing IBM DB2**

IBM DB2 Enterprise Server is one of the supported databases for use with WebSphere Event Broker.

Other editions of IBM DB2 that are stated to be suitable for production deployment are also supported. For a full list of supported databases and versions, from IBM and other vendors, see ["Supported](#page-48-0) databases" on page 41.

On Windows only, the Derby database is embedded in the broker component. It is suitable for verification and evaluation only, and is enabled when you install the ODBC Drivers from the Launchpad as part of the WebSphere Event Broker product installation. For production systems, you must install one of the supported databases, for example, DB2 Enterprise Server. For information about how to install ODBC Drivers as part of the WebSphere Event Broker installation, see the ["Installation](#page-10-0) Guide" on page 3.

For distributed systems, DB2 Universal Database Enterprise Server Version 8.2 is supplied on DVD (for Linux (x86 platform) and Windows only) and on CD with WebSphere Event Broker. You can install DB2 either before or after you have installed WebSphere Event Broker. To install DB2, see the install.html file in the /doc directory on the CD or DVD. The supplied version is subject to restricted

<span id="page-17-0"></span>terms and conditions for use with WebSphere Event Broker. Help is provided by the installation wizard following license acceptance.

For z/OS systems, either DB2 Version 7.1 or DB2 Version 8.1 is required, but no other databases are supported. You must install DB2 before you install WebSphere Event Broker on z/OS systems.

#### **Installing Tivoli License Manager**

IBM Tivoli License Manager (ITLM) enables you to monitor the usage of IBM (and other) software products. WebSphere Event Broker includes support for ITLM Version 2.1.

Use ITLM to perform the following software auditing functions:

- Monitor the licenses used across different machines.
- v Help keep unnecessary licenses to a minimum.
- v Guard against software license compliance problems.

To find out more about using ITLM to monitor usage of WebSphere Event Broker and other IBM products, or to purchase ITLM, see the IBM Tivoli License [Manager](http://www.ibm.com/software/tivoli/products/license-mgr) [Web](http://www.ibm.com/software/tivoli/products/license-mgr) site.

For information about installing this product, see the IBM Tivoli License [Manager](http://publib.boulder.ibm.com/infocenter/tivihelp/v3r1/index.jsp?toc=/com.ibm.itlm.doc/toc.xml) [information](http://publib.boulder.ibm.com/infocenter/tivihelp/v3r1/index.jsp?toc=/com.ibm.itlm.doc/toc.xml) center.

#### **Setting up a command environment**

After you have installed the product on any of the distributed systems, you must initialize the environment before you can use any runtime component or command.

Also complete this task if you have migrated to WebSphere Event BrokerVersion 6.0 from a previous version. A profile is provided to help you set up the environment.

Ensure that you use this environment each time you run one of the administrative commands, or start a component; for example, a broker.

For information on setting up your command and runtime environment on a Windows system, see "Command environment: Windows platforms"

For information on setting up your command and runtime environment on Linux and UNIX systems, see "Command [environment:](#page-19-0) Linux and UNIX systems" on [page](#page-19-0) 12

# **Command environment: Windows platforms**

Set up the Windows environment to run WebSphere Event Broker commands.

On Windows platforms, the components run as services, therefore they do not inherit the environment that is set for the command prompt from which you start them. The components run the mqsiprofile command when they start, which completes the environment initialization.

The mqsiprofile command is located in the directory *install\_dir*\bin.

You must not change the location of the mqsiprofile command, or make user modifications to the command, because it might be replaced if you install service, or an update, to the product.

If you need to run your own settings, add one or more command files called *your\_file\_name*.cmd to the directory *work\_path*\common\profiles, where *work\_path* identifies the broker's working directory, which has a default value of C:\Documents and Settings\All Users\Application Data\IBM\MQSI\. If you are unsure of the broker's work path, enter the following command in a Command Console:

echo %MQSI\_WORKPATH%

| | | | | | |

|

When mqsiprofile runs, it automatically calls any additional user-written scripts in this directory.

Two typical reasons for adding scripts are "Running with Java 5" and ["Running](#page-19-0) [database](#page-19-0) setup scripts" on page 12.

When you have configured any additional setup, you can use one of the following methods to initialize the runtime environment for components and commands:

- 1. If you have only one installation of the runtime product, open a Command Console by clicking **Start** → **IBM** → **WebSphere Message Brokers 6.0** → **Command Console**. The mqsiprofile command initializes the environment and invokes any additional scripts in the common\profiles directory.
- 2. If you have one or more installations of the runtime product, open a command prompt window. Locate and run the mqsiprofile.cmd script in the directory in which you installed the appropriate product. The mqsiprofile command initializes the environment and invokes any additional scripts in the common\profiles directory.

Check whether the following conditions apply to your environment:

- v If you have a previous version of the product on this system, ensure that you run the correct profile before using Version 6.0. The mqsiprofile command places the Version 6.0 commands and libraries at the front of your search path, and invokes any user profiles that you have supplied which can override any combination of PATH, CLASSPATH, or library PATH.
- v If you use the same user ID, and you run multiple profiles (from multiple different installations or versions), you might get unexpected results. Log off and log on again before you run the specific profile that you require.

#### **Running with Java 5**

WebSphere Event Broker supplies two versions of Java<sup>™</sup>, version 1.4.2 and version 5 (also known as version 1.5). Both versions are installed, and all components are configured to run with the default version 1.4.2. Complete the steps below to configure all components on this system to use Java 5 (you cannot make this change for individual components).

1. To check what level of Java you are currently working with, enter the following command:

java -fullversion

2. To upgrade to Java 5, copy the command file mqsijava15.cmd from the directory *install\_dir*\bin to the directory *work\_path*\common\profiles.

<span id="page-19-0"></span>3. Close the current window and open a new window before you run mqsiprofile. If one or more runtime components (broker, Configuration Manager, User Name Server) are active, stop and restart each component to pick up the change.

#### **Running database setup scripts**

A broker requires access to a database to maintain operational and state data, and might also require access to user databases from deployed message flows.

When you install a database product on Windows, the relevant settings are typically made to the system environment. However, some database managers provide a profile to perform this setup, or provide details of actions that you must take in their documentation. Always check the database product documentation for environment setup details; the information provided here is for general guidance only.

If a profile is provided for the database that you are using, complete the following steps:

- 1. If you can update the profile to provide permanent values for the details that are required (for example, the database server name or the installation directory):
	- a. Complete the changes to the database profile.
	- b. Copy the profile file to the directory *work\_path*\common\profiles.
- 2. If you cannot update the profile permanently, but need to make changes each time, you must run it independently of the mqsiprofile command before you start the component.

When your environment has been set up, see Configuring databases for information about setting up your databases for use with the broker.

# **Command environment: Linux and UNIX systems**

Set up the Linux or UNIX environment to run WebSphere Event Broker commands.

On Linux and UNIX systems, when you start a runtime component it inherits the environment from where you issue the **mqsistart** command.

You must therefore initialize the environment before you start a component; the command mqsiprofile located in the directory *install\_dir*/bin, performs this initialization. If you are starting a broker, you might also need to initialize the environment for any databases that are accessed by the broker.

You must not change the location of the mqsiprofile command, or make user modifications to the command, because it might be replaced if you install service, or an update, to the product.

If you need to run your own additional environment settings, add a script called *your\_file\_name*.sh to the broker's working directory which contains the:

/common/profiles

subdirectory.

When mqsiprofile runs, it automatically calls the additional user-written scripts in this location.

| | |

|

Two typical reasons for adding scripts are "Running database setup scripts" and ["Running](#page-21-0) with Java 5" on page 14.

When you have configured any additional setup, you can initialize the runtime environment for components and commands:

1. Issue the mqsiprofile command:

. *install\_dir*/bin/mqsiprofile

You must include the period and space preceding the location for this invocation to work correctly. Add this command to your login profile if you want it to be run at the start of every session.

This command accesses additional scripts that you have copied to the common/profiles directory, therefore the environment is initialized for runtime components and other resources such as databases.

2. Start the components that you want to run on this system using the mqsistart command.

Check if the following conditions apply to your environment:

- v If you have a previous version of the product on the system, ensure that you run the correct profile before using Version 6.1. The mqsiprofile command places the Version 6.1 commands and libraries at the front of your search path, and invokes any user profiles that you have supplied which can override any combination of PATH, CLASSPATH, or library PATH.
- v If you use the same user ID, and you run multiple profiles (from multiple different installations or versions), you might get unexpected results. Log off and log on again before you run the specific profile that you require.
- ODBC settings on Linux and UNIX systems are found in a text file defined by the ODBCINI environment variable, which defaults to the value:

/var/mqsi/odbc/.odbc.ini

The same filename was used by earlier versions of the product, but the format is different for Version 6.0. If you have installed more than one version on this system, you must create a different .odbc.ini file for each version, and override the ODBCINI environment variable setting in mqsiprofile.

#### **Running database setup scripts**

A broker requires access to a database to maintain operational and state data, and might also require access to user databases from deployed message flows.

When you install a database product on Linux and UNIX systems, some database managers provide a profile to perform the environment set up that the database requires, or provide details of actions that you must take in their documentation. Always check the database product documentation for environment setup details; the information provided here is for general guidance only and might not be complete.

If you have installed 64-bit instances of DB2 or 64-bit Oracle databases, you need to complete additional setup steps, including adding 32-bit libraries to the LIBPATH. Detailed instructions are provided in Setting your environment to access databases, Creating a DB2 database on Linux and UNIX systems, and Connecting to a database from Linux and UNIX systems.

1. If you can update the profile to provide permanent values for the details that are required (for example, the database server name or the installation directory):

- a. Complete the changes to the profile.
- b. Copy the profile file to the directory *work\_path*\common\profiles.
- <span id="page-21-0"></span>2. If you cannot update the profile permanently, but need to make changes each time, you must run it independently of the mqsiprofile command:
	- a. Run the appropriate profiles to initialize the environment for the database:
		- For DB2, issue the following command for the relevant DB2 instance:
			- . *db2\_instance\_directory*/sqllib/db2profile
		- For Oracle, export ORACLE HOME and ORACLE SID, then issue the following command:
			- . \${ORACLE\_HOME}/bin/oraenv
		- For Sybase, issue the following command, specifying your installation directory:
			- . *Sybase\_installation\_directory*/SYBASE.sh
		- For Informix $\mathcal{O}_r$ , check the documentation for the client on your broker system for details of the actions that you must take. For example, you might have to specify the following environment variables:

```
export INFORMIXDIR=/installation_directory_of_informix_client_software
export PATH=${INFORMIXDIR}/bin:${PATH}
export INFORMIXSERVER=server_name
export INFORMIXSQLHOSTS=${INFORMIXDIR}/etc/sqlhosts
export TERMCAP=${INFORMIXDIR}/etc/termcap
export TERM=vt100
export LIBPATH=${INFORMIXDIR}/lib:${INFORMIXDIR}/lib/esql:
               ${INFORMIXDIR}/lib/cli:$LIBPATH
```
where *server\_name* is defined in the file sqlhosts (the required value is typically the machine name), and the location of the file sqlhosts is set up as part of the installation process.

To configure your system to run this setup at the start of every session, add these statements to the login profile of the user that is going to run the broker.

When your environment has been set up, see Configuring databases for information on setting up your databases for use with the broker.

#### **Running with Java 5**

WebSphere Event Broker supplies two versions of Java, version 1.4.2 and version 5 (also known as version 1.5). Both versions are installed, and all components are configured to run with the default version 1.4.2. Complete the steps below to configure all components on this system to use Java 5 (you cannot make this change for individual components).

1. To check what level of Java you are currently working with, enter the following command:

java -fullversion

- 2. To upgrade to Java 5, copy the script file mqsijava15.sh from the directory *install\_dir*/bin to the directory *work\_path*/common/profiles.
- 3. Close the current shell and open a new shell before you run mqsiprofile. If one or more runtime components (broker, Configuration Manager, User Name Server) are active, stop and restart each component to pick up the change.

#### **Applying service to runtime components**

Apply maintenance updates and program fixes to the product components.

<span id="page-22-0"></span>Before you apply service to any component, check that you have backed up any associated resources, including the database used by any brokers on this computer. You might also choose to back up installation and work path directories. For details of this task, see Backing up resources.

You can download maintenance updates for WebSphere Event Broker from a Web site, in the form of a Program Temporary Fix (PTF), also known as a fix pack. Fix packs are cumulative, therefore, if multiple fix packs are available, you do not have to install a previous fix pack before you install the latest available. However, you must first install the GA code to ensure that you comply with your license agreement. You can find the latest information about available fix packs on the [WebSphere](http://www.ibm.com/software/integration/wbieventbroker/support/) Event Broker support Web page.

Fix packs for WebSphere Event Broker are installed using the same technology as the GA release. Therefore product files are consistently tracked and updated appropriately.

If you have applied any interim fixes to your existing installation, contact your IBM Service representative for instructions and possible updated interim fixes for the fix pack level that you are installing.

You can download the latest fix pack from the [WebSphere](http://www.ibm.com/software/integration/wbieventbroker/support/) Event Broker support Web [page.](http://www.ibm.com/software/integration/wbieventbroker/support/)

To download maintenance updates:

- 1. Click **Recommended fixes** in the Download section of the support page.
- 2. Click your WebSphere Event Broker product. Available fixes are displayed.
- 3. Click the fix that you want to download. Details about the fix, and instructions for download and installation, are displayed.
- 4. Click **Problems fixed** to find out what PMRs, APARs, and defects have been fixed in the fix pack.
- 5. Click **Release notes** to read more detail about the fix pack contents.
- 6. Click **HTTPS** in the **Download package** section to start the download process. Accept the download terms and conditions and sign in to the download site using your IBM ID. If you do not have an ID, you can register on this page.
- 7. Select your chosen operating system and follow the instructions to apply the maintenance updates for this fix.
	- [Windows](#page-23-0)
	- Linux and [UNIX](#page-25-0)
	- $z/OS$

|

| | | | | | If you want to remove service that you have applied, see ["Uninstalling](#page-36-0) service for runtime [components"](#page-36-0) on page 29.

# **Applying service on computers with multiple installations**

If you have installed WebSphere Event Broker runtime components more than once on a single computer, you can choose to apply service to one or more of these installations in any order. You might therefore choose to install a service level on one instance initially, and complete some tests, before you apply the fixes to additional installations. You can also choose to run a subset of components at the new level of service, and leave others at the original level.

#### **Distributed systems**

<span id="page-23-0"></span>| | | | | | | | | | | | | | | | | | | | |

| | | |

| | You specify which installation you want runtime components to work with by running the mqsiprofile command that is associated with that installation. Any resources that you have defined are associated with the installation for which you have run mqsiprofile. When the mqsiprofile command has completed, restart the component.

If you decide to return to a previous level, stop the component, run the mqsiprofile command that is associated with the installation at the previous service level, and restart the component.

For further details about working with multiple installations, see "Command [environment:](#page-17-0) Windows platforms" on page 10 and ["Command](#page-19-0) [environment:](#page-19-0) Linux and UNIX systems" on page 12.

#### **z/OS systems**

The component profiles that you create (for example, BIPBPROF for the broker) to define the characteristics of the component include the installation path. You can therefore change the installation against which the component runs by updating the relevant profile and submitting the BIPGEN JCL job to create a modified ENVFILE, and restarting the component.

For further information about components, see z/OS customization overview.

If you have a single installation on a computer, and you want to apply service, you must stop all runtime components, apply service, and restart the components. The service is applied to the product code and you can start the components immediately to run against the new service level.

# **Installing service on Windows**

Apply maintenance updates and program fixes to product components.

Before you can apply maintenance to WebSphere Event Broker, download the update, which is typically a fix pack, as described in ["Applying](#page-21-0) service to runtime [components"](#page-21-0) on page 14.

Fix packs are supplied as self-extracting executable programs.

To install the updates that you have downloaded:

- 1. Ensure that the user ID you are logged on with is a member of the Windows Administrator group in the local security domain. If you can, use the same user ID as the one that you used for installing WebSphere Event Broker.
- 2. Ensure that all WebSphere Event Broker function is stopped:
	- a. Stop the Configuration Manager, the User Name Server, and all brokers on this computer by using the mqsistop command, or by stopping the Windows services for these components from **Start** → **Settings** → **Control Panel** → **Administrative Tools** → **Services**.
	- b. Close all instances of the workbench
	- c. Ensure that you do not have any WebSphere Event Broker files open.
- 3. Close all Windows programs before applying maintenance to WebSphere Event Broker to ensure that data is not lost.
- 4. Run the fix pack self-extracting program from either Windows Explorer or the command line.

The program is referred to as *FixPackLauncher* and its name is in the form *V.R.M-prod-platform-fixpack*.exe, where *V.R.M-prod* represents the version, release, and modification level of the product, *-platform* identifies the platform, and *-fixpack* identifies the fix pack. For example, the file name 6.0.0-WS-EB-WIN32- FP0006.exe identifies the file for Fix Pack 6 on Version 6.0.0 of WebSphere Event Broker on Windows.

- If you start this program from Windows Explorer, or you start it from the command line with no options, the *FixPackLauncher* runs in default mode. It extracts the updates from the fix pack file, and invokes the WebSphere Event Broker installation program in graphical mode.
- If you run the program from the command line with options, you can choose the mode in which it runs, and how the WebSphere Event Broker installation program runs.

For further details of these modes and other options that you can specify, see "Modes of installation and [uninstallation"](#page-56-0) on page 49.

If you start this program from a directory other than the one in which the file is saved, you must include the fully qualified path of the file and its name.

#### **Graphical mode**

| | | | | | | | | | | | | | | | | | | | |

| | | | | | | | |

| | | | | | | |

I

| | | | | | | | |

Use the following command format:

*FixPackLauncher* -a -gui

-gui specifies that you want the installation program to run in graphical mode. Graphical is the default mode if you specify only *FixPackLauncher*.

For example, use either of the following commands

6.0.0-WS-EB-WIN32-FP0006.exe

6.0.0-WS-EB-WIN32-FP0006.exe -a -gui

#### **Console mode**

Use the following command format:

*FixPackLauncher* -a -console

-console specifies that you want the installation program to run in console mode. You must specify this option if you want the installation to run in this mode.

For example:

6.0.0-WS-EB-WIN32-FP0006.exe -a -console

#### **Silent mode**

Use the following command format:

*FixPackLauncher* -s -a -options "*path*" -silent

-s specifies that you want the extraction to run in silent mode. You must specify this option if you want the extraction to be completed in this mode.

-a specifies that you want to pass options to the installation program.

-options "*path*" specifies the path to the silent installation response file.

-silent specifies that you want the installation program to run in silent mode.

If you do not specify a response file, the default options are used from the supplied response file. If you want to use non-default options, create your own response file and specify its location on the command.

For example, to run both the extractor program and the WebSphere Event Broker installation program in silent mode with a response file, enter the following command:

*FixPackLauncher* -s -a -options "C:\response1.txt" -silent

- 5. If you run the WebSphere Event Broker installation program in graphical or console mode, follow the prompts given and provide any input that is required to complete the installation.
- 6. If you run the fix pack installation program or the WebSphere Event Broker installation program in silent mode, check the installation log to ensure that the process was successful. File mqsi6\_install.log is stored in your home directory,

The location of your home directory is typically C:\Documents and Settings\*UserID*. If you are unsure of your home directory, enter echo %HOMEPATH% on the command line; your home directory is displayed.

When installation has successfully completed, review the release notes that are supplied in the directory readmes, and complete any manual post-installation tasks that are required.

# **Installing service on Linux and UNIX**

Apply maintenance updates and program fixes to product components.

Before applying a maintenance update to WebSphere Event Broker, download the update as described in "Applying service to runtime [components"](#page-21-0) on page 14.

To install the updates that you have downloaded:

- 1. Stop all components that are running.
- 2. Change to the directory where you downloaded the fix pack file. The file name is in the form *V.R.M-prod-platform-fixpack*.tar.z, where *V.R.M-prod* represents the version, release, and modification level of the product, *-platform* identifies the platform, and *-fixpack* identifies the fix pack. For example, the file name 6.0.0-WS-EB-AIXPPC64-FP0006.tar.z identifies the file for Fix Pack 6 on Version 6.0.0 of WebSphere Event Broker on AIX.
- 3. Replace the .z file with a .tar file, by entering the following command: uncompress -fv *V.R.M-prod-platform-fixpack*.tar.z
- 4. Untar the image and extract all the directories, subdirectories, and files required to apply the update, by entering the following command: tar -xvf *V.R.M-prod-platform-fixpack*.tar
- 5. Decide which mode of installation you want to use; -graphical (the default option if none is specified), -console, or -silent. For further details of these modes and other options that you can specify, see "Modes of [installation](#page-56-0) and [uninstallation"](#page-56-0) on page 49.
- 6. Depending on the mode of installation you have selected, run one of the commands described below, where *installer* is the appropriate installation program for your platform, listed in the table.
	- v To invoke the installation wizard in graphical mode, type the *installer* name with no options at a command prompt, and press Enter. Include the absolute or relative path names if you invoke installation from a directory other than the one in which the wizard exists. When you invoke the installation wizard,

<span id="page-25-0"></span>| | | | | | | | |

| | | | | | it guides you through a series of panels where you can make choices about where to install the components, and which components you want to install.

- <span id="page-26-0"></span>v To invoke the installation wizard in console mode, enter *installer* -console. Include the absolute or relative path names if you invoke installation from a directory other than the one in which the wizard exists. When you invoke the installation wizard, it prompts you to enter input for all options, including where to install the components, and which components you want to install.
- v To invoke the installation wizard in silent mode, enter *installer* -silent. Include the absolute or relative path names if you invoke installation from a directory other than the one in which the wizard exists. If you want to specify non-default settings, include a response file on the invocation. For more details of how to do this, and how to create and edit a response file to define your requirements, see "Using [response](#page-58-0) files" on page 51.

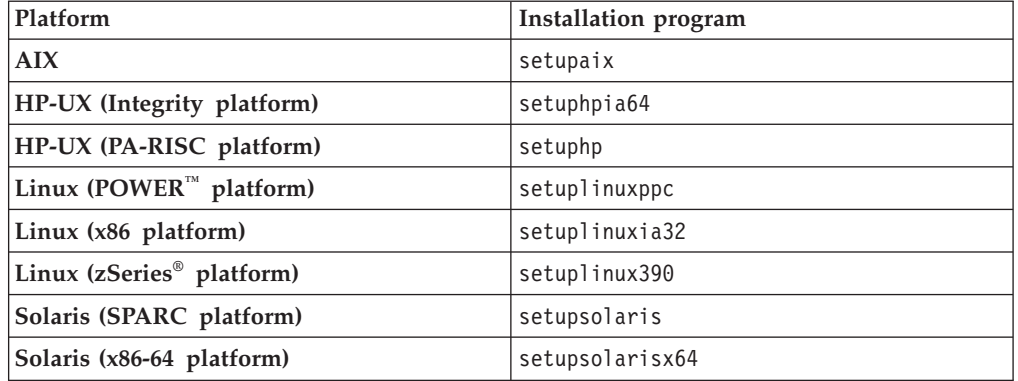

The installer extracts the update files and runs according to the arguments supplied.

7. Follow the instructions presented by the installation program and provide any input that is required to complete the installation.

When installation has successfully completed, review the release notes that are supplied in the directory readmes, and complete any manual post-installation tasks that are required.

## **Installing service on z/OS**

|

| |

| |

| | | | |

| | | | Apply maintenance updates to product components

Before applying a maintenance update to WebSphere Event Broker, download the update as described in "Applying service to runtime [components"](#page-21-0) on page 14.

Use this three stage process to install service on z/OS:

- 1. Store the updates on your target system.
- 2. Install and test the fix pack. If testing is not satisfactory, you can remove this fix pack at this stage.
- 3. After testing, confirm the fix pack as your current base level of installation.

Follow these instructions to complete the process:

1. Receive the updates. Use SMP/E RECEIVE to transfer the contents of the fix pack from the tape or the downloaded package to your system at the specified location.

<span id="page-27-0"></span>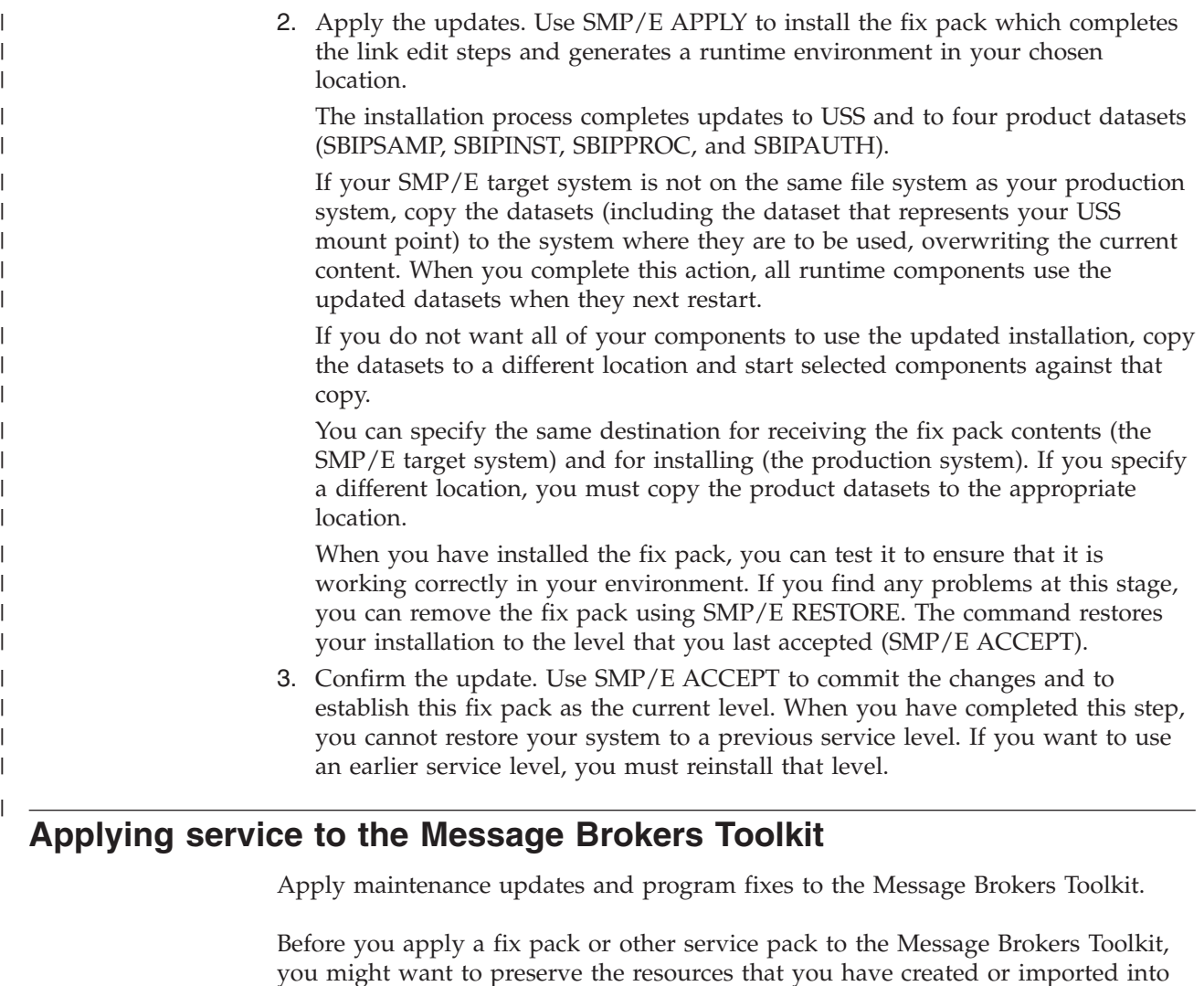

workspace. The Message Brokers Toolkit uses the Rational Product Updater (RPU) to install service updates. Follow these instructions to install any available updates to the

the workspace. For details of this task, see Backing up the Message Brokers Toolkit

Message Brokers Toolkit. Sometimes, updates to the information center are also made available through RPU, and you can apply these updates in the same way.

For information about current fixes, follow the link **Recommended fixes** on the [WebSphere](http://www.ibm.com/software/integration/wbieventbroker/support/) Event Broker support Web page. From that page, you can access the service release notes, and the list of problems fixed in a fix pack or other maintenance release.

- 1. In the toolkit, click **Help** → **Software Updates** → **IBM Rational Product Updater** to launch the RPU.
- 2. On the Installed Products tab, click the entry for IBM WebSphere Message Brokers Toolkit. IBM WebSphere Message Brokers Toolkit is highlighted.
- 3. Click the **Find Updates** button. You are shown a list of updates that are available for the products that you have installed. If any updates are available for the Message Brokers Toolkit, these appear below the product name.
- 4. For more information about any of the available updates, click the update. Information about the update appears in the Detailed information pane.

| | | |

- <span id="page-28-0"></span>5. Before applying any of the available updates, read the information and follow any instructions given.
- 6. By default, all available updates are selected. Clear any items that you do not want to install.
- 7. Click **Install updates** to apply the service updates. Installation of the updates begins.
- 8. Specific updates might require further input; follow any instructions and answer any questions that you are presented with.

When installation is complete, the service update appears on the Installed Products tab, under IBM WebSphere Message Brokers Toolkit.

If you still see a problem that you believe should be fixed by this update, close the Message Brokers Toolkit. Follow the instructions in "Restarting the Message Brokers Toolkit."

For more detailed information about the RPU, see the Rational Product Updater Help.

# **Restarting the Message Brokers Toolkit**

Restart the Message Brokers Toolkit to resolve potential inconsistencies.

Under some circumstances, you might need to restart the Message Brokers Toolkit with the -clean option.

- 1. Change to the directory in which you have installed the toolkit. If you prefer, you can enter the full path to the command, and omit this step.
- 2. Enter the following command:

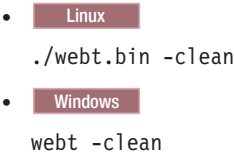

# <span id="page-30-0"></span>**Part 2. Uninstalling**

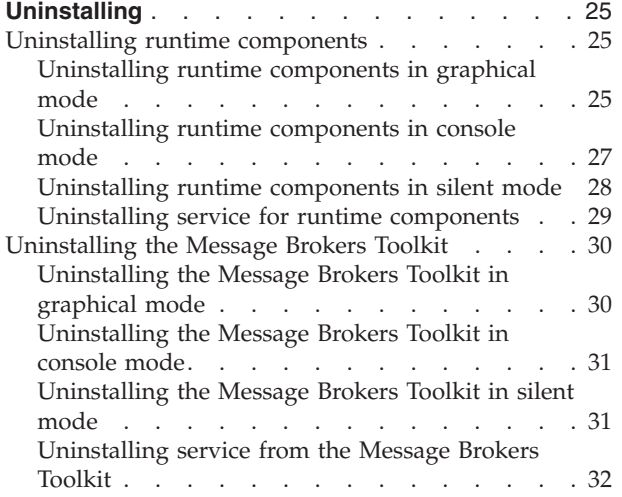

# <span id="page-32-0"></span>**Uninstalling**

| | | This section describes the following tasks:

- v "Uninstalling runtime components"
- v ["Uninstalling](#page-37-0) the Message Brokers Toolkit" on page 30

You might also want to uninstall complementary products. See the documentation provided by those products to complete this task:

- Rational Agent Controller (RAC): See the file install.html that is located in the root directory of the RAC component on CD or DVD.
- IBM DB2: Access the appropriate information for your installation: – DB2 V9 [information](http://publib.boulder.ibm.com/infocenter/db2luw/v9/index.jsp) center (distributed systems)
	- DB2 V8 [information](http://publib.boulder.ibm.com/infocenter/db2luw/v8//index.jsp) center (distributed systems)
	- DB2 [information](http://publib.boulder.ibm.com/infocenter/dzichelp/v2r2/index.jsp) center (z/OS) (Versions 8 and 9)
	- DB2 V7 library [\(z/OS\)](http://www.ibm.com/software/data/db2/zos/v7books.html)
- IBM Tivoli License Manager: access the IBM Tivoli License Manager [information](http://publib.boulder.ibm.com/infocenter/tivihelp/v3r1/index.jsp?toc=/com.ibm.itlm.doc/toc.xml) [center](http://publib.boulder.ibm.com/infocenter/tivihelp/v3r1/index.jsp?toc=/com.ibm.itlm.doc/toc.xml)

# **Uninstalling runtime components**

Uninstall the runtime components on distributed systems.

This section describes this task for the following systems:

- $\bullet$  AIX
- $\cdot$  HP-UX
- $\cdot$  Linux
- Solaris
- Windows

If you are uninstalling on Linux or UNIX systems, make sure that the directory /var is not full; the uninstallation wizard requires space in this directory while it is running.

- 1. Decide which mode of uninstallation you want to use. The choices are explained in "Modes of installation and [uninstallation"](#page-56-0) on page 49.
- 2. Follow the uninstallation instructions provided in the corresponding topic:
	- v "Uninstalling runtime components in graphical mode"
	- v ["Uninstalling](#page-34-0) runtime components in console mode" on page 27
	- v ["Uninstalling](#page-35-0) runtime components in silent mode" on page 28

If, in exceptional circumstances, the uninstall wizard fails to remove the product successfully, you can remove the product manually. Contact your IBM Service Center for assistance if a failure occurs.

For information about removing service updates, see ["Uninstalling](#page-36-0) service for runtime [components"](#page-36-0) on page 29.

# **Uninstalling runtime components in graphical mode**

Remove the runtime components using the graphical interface.

Do not use the uninstallation program that is provided by the operating system; for example, geninstall on AIX, or swremove on HP-UX. Always use the WebSphere Event Broker uninstall wizard to remove product components, as described in this topic.

Because of a known restriction, the uninstall wizard is not created under some circumstances on HP-UX systems running Version 11.23 only, and on Linux (POWER platform) systems. If this situation occurs, use the alternative command shown in these instructions. Also check the readme.html file to ensure that no additional operating systems are affected by this restriction.

For information about graphical mode and alternative modes available, see ["Modes](#page-56-0) of installation and [uninstallation"](#page-56-0) on page 49.

To invoke the uninstaller in graphical mode, complete the following steps:

- 1. Stop all running processes that are associated with runtime components (broker, Configuration Manager and User Name Server) before you uninstall. Use the mqsilist (list resources) command to check which components are running. Use the mqsistop command to stop each component.
- 2. On Windows and Linux (x86 platform), end all active sessions of the Message Brokers Toolkit.
- 3. If you do not plan to reinstall on this computer, delete all the brokers (mqsideletebroker command), Configuration Managers (mqsideleteconfigmgr command), and User Name Servers (mqsideleteusernameserver command) that are associated with this installation. When you delete a component, all its associated data and resources are deleted; if you want to retain component data, do not delete that component.
- 4. If you have created DB2 or Derby databases on Windows with the mqsicreatedb command, delete them with the mqsideletedb command. If you delete the last database, the Database Instance Manager is also deleted (the Database Instance Manager controls all appropriate databases in a single system; if you have another installation, this component might not be deleted if databases that are associated with the other installation remain). Databases that have been created by the Default Configuration wizard can also be deleted in this way.
- 5. Run the following command from outside the installation directory, specifying the full path (this method of invocation ensures that the full directory structure is removed during uninstallation):
	- On HP-UX systems running Version 11.23 only, and on Linux (POWER platform) systems:

/*install\_dir*/\_uninst\_runtime\_jvm/jre/bin/java -jar /*install\_dir*/\_uninst\_runtime/uninstall.jar

• On all other operating systems:

*install\_dir*/\_uninst\_runtime/*uninstaller*

where *install\_dir* is the home directory of your WebSphere Event Broker installation.

If you accepted the default location during installation, this directory is as follows:

- On Windows, C:\Program Files\IBM\MQSI\6.0
- On AIX, HP-UX, and Solaris, /opt/IBM/mqsi/6.0
- On Linux,  $\frac{\pi}{10}$  /  $\frac{\pi}{100}$  /  $\frac{\pi}{100}$

Alternatively, if you have a single installation of runtime components on Windows, you can navigate to **Start** → **Settings** → **Control Panel** → **Add/Remove** **Programs**. Select WebSphere Event Broker and click **Change/Remove**. The uninstaller is launched in graphical mode.

6. Choose the component or components that you want to uninstall and follow the prompts to complete uninstallation.

## <span id="page-34-0"></span>**Uninstalling runtime components in console mode**

Remove the runtime components using the command line interface.

Do not use the uninstallation program that is provided by the operating system; for example, geninstall on AIX, or swremove on HP-UX. Always use the WebSphere Event Broker uninstall wizard to remove product components, as described in this topic.

Because of a known restriction, the uninstall wizard is not created under some circumstances on HP-UX systems running Version 11.23 only, and on Linux (POWER platform) systems. If this situation occurs, use the alternative command shown in these instructions. Also check the readme.html file to ensure that no additional operating systems are affected by this restriction.

For information about console mode and alternative modes available, see ["Modes](#page-56-0) of installation and [uninstallation"](#page-56-0) on page 49.

To invoke the uninstaller in console mode, complete the following steps:

- 1. Stop all running processes that use any part of WebSphere Event Broker (brokers, Configuration Manager, and the User Name Server) before you uninstall. Use the mqsilist (list resources) command to check which components are running. Stop each component using the mqsistop command.
- 2. On Windows and Linux (x86 platform), end any active sessions of the Message Brokers Toolkit.
- 3. If you do not plan to reinstall on this computer, delete all the brokers (mqsideletebroker command), Configuration Managers (mqsideleteconfigmgr command), and User Name Servers (mqsideleteusernameserver command) that are associated with this installation. When you delete a component, all its associated data and resources are deleted; if you want to retain component data, do not delete that component.
- 4. If you have created DB2 or Derby databases on Windows with the mqsicreatedb command, delete them with the mqsideletedb command. If you delete the last database, the Database Instance Manager is also deleted (the Database Instance Manager controls all appropriate databases in a single system; if you have another installation, this component might not be deleted if databases associated with the other installation remain). Databases created by the Default Configuration wizard can also be deleted in this way.
- 5. Invoke the uninstallation program from outside the installation directory, specifying the full path to ensure that the folders are removed during uninstallation.
	- On HP-UX systems running Version 11.23 only, and on Linux (POWER platform) systems:

/*install\_dir*/\_uninst\_runtime\_jvm/jre/bin/java -jar /*install\_dir*/\_uninst\_runtime/uninstall.jar -console

• On all other operating systems:

*install\_dir*/\_uninst\_runtime/*uninstaller -console*

where *install\_dir* is the home directory of your WebSphere Event Broker installation.

<span id="page-35-0"></span>If you accepted the default location during installation, this directory is as follows:

- On Windows, C:\Program Files\IBM\MQSI\6.0
- On AIX, HP-UX, and Solaris, /opt/IBM/mqsi/6.0
- On Linux, /opt/ibm/mqsi/6.0
- 6. When invoked, the uninstaller presents text-based screens on the console. Navigate between these screens using the following options:
	- 1 next
	- 2 previous
	- 3 cancel
	- 4 redisplay

The uninstaller asks you to confirm that you want to uninstall the product and that the location it is uninstalling from is correct. When you have responded to these questions, the uninstallation starts.

#### **Uninstalling runtime components in silent mode**

Remove the runtime components without user interaction.

- v Do not use the uninstallation program that is provided by the operating system; for example, geninstall on AIX, or swremove on HP-UX. Always use the WebSphere Event Broker uninstallation wizard to remove product components, as described in this topic.
- v Because of a known restriction, the uninstallation wizard is not created under some circumstances on HP-UX systems running Version 11.23 only, and on Linux (POWER platform) systems. If this situation occurs, use the alternative command shown in these instructions. Also check the readme.html file to ensure that no additional operating systems are affected by this restriction.

You can remove WebSphere Event Broker without user interaction. This process is called unattended (or silent) removal. This topic describes how to run the uninstallation program in silent mode without a response file; the program assumes all the default values.

If you want to complete a silent uninstallation, but have non-default requirements, you can use a response file. A response file is a text file that contains values for the options that you select when you uninstall WebSphere Event Broker. For more details of how to create, edit, and employ a response file to specify your requirements, see "Using [response](#page-58-0) files" on page 51.

For information about silent mode and alternative modes available, see ["Modes](#page-56-0) of installation and [uninstallation"](#page-56-0) on page 49.

To invoke the uninstaller in silent mode, complete the following steps:

- 1. Stop all running processes that use any part of WebSphere Event Broker (brokers, Configuration Manager, and the User Name Server) before you uninstall. Use the mqsilist (list resources) command to check which components are running. Stop each component using the mqsistop command.
- 2. On Windows and Linux (x86 platform), end any active sessions of the Message Brokers Toolkit.
- 3. If you do not plan to reinstall on this computer, delete all the brokers (mqsideletebroker command), Configuration Managers (mqsideleteconfigmgr command), and User Name Servers (mqsideleteusernameserver command) that
are associated with this installation. When you delete a component, all its associated data and resources are deleted; if you want to retain component data, do not delete that component.

- 4. If you have created DB2 or Derby databases on Windows with the mqsicreatedb command, delete them with the mqsideletedb command. If you delete the last database, the Database Instance Manager is also deleted (the Database Instance Manager controls all appropriate databases in a single system; if you have another installation, this component might not be deleted if databases associated with the other installation remain). Databases created by the Default Configuration wizard can also be deleted in this way.
- 5. Run the following command from outside the installation directory, specifying the full path (this method of invocation ensures that the full directory structure is removed during uninstallation):
	- On HP-UX systems running Version 11.23 only, and on Linux (POWER platform) systems:

/*install\_dir*/\_uninst\_runtime\_jvm/jre/bin/java -jar /*install\_dir*/\_uninst\_runtime/uninstall.jar -silent

• On all other operating systems:

*install\_dir*/\_uninst\_runtime/*uninstaller -silent*

where *install\_dir* is the home directory of your WebSphere Event Broker installation.

If you accepted the default location during installation, this directory is as follows:

- On Windows, C:\Program Files\IBM\MQSI\6.0
- On AIX, HP-UX, and Solaris, /opt/IBM/mqsi/6.0
- On Linux,  $\frac{\pi}{100}$  /  $\frac{\pi}{100}$  /  $\frac{\pi}{100}$

The uninstallation program runs without interaction.

## **Uninstalling service for runtime components**

On some platforms, you can remove fixes that you have applied.

#### **Distributed systems**

| | | | | | | | | | | | | | | | | | | |

J

You cannot remove individual fixes that you have applied to runtime components on distributed systems. If you want to restore a system to a previous service level, you must uninstall the product before you reinstall the desired level of service.

If you have a single installation on your computer, create and retain a backup image, or keep previous GA or fix pack images or media, in case of problems after you have installed service. If you have multiple installations, each one can be at a different service level and you can transfer the runtime components to work with an alternative installation at a newer or older level of service. This option is described in ["Applying](#page-21-0) service to runtime [components"](#page-21-0) on page 14.

When you uninstall the product, the components that you have created are not lost, and you can continue to use these components and associated resources with the reinstalled product. However, you might want to take a backup of the installation and work path directories before you start this procedure.

To restore a system on which you have a single installation to a previous service level:

1. Uninstall the entire product.

2. Reinstall the GA level of the product. This step is required to ensure that you comply with your license agreement. 3. Install the desired level of fix pack. **z/OS** On z/OS systems, you can uninstall service levels under some circumstances during the installation phase; for further information, see ["Installing](#page-26-0) service on z/OS" on page 19. | | | | |

## **Uninstalling the Message Brokers Toolkit**

|

Choose how you want to uninstall the Message Brokers Toolkit.

The Message Brokers Toolkit can be installed on the following systems:

- Windows
- Linux (x86 platform)

Complete the following steps to uninstall the Message Brokers Toolkit:

- 1. Decide which mode of uninstallation you want to use. The choices are explained in "Modes of installation and [uninstallation"](#page-56-0) on page 49.
- 2. Follow the instructions provided in the corresponding topic:
	- v "Uninstalling the Message Brokers Toolkit in graphical mode"
	- v ["Uninstalling](#page-38-0) the Message Brokers Toolkit in console mode" on page 31
	- v ["Uninstalling](#page-38-0) the Message Brokers Toolkit in silent mode" on page 31

## **Uninstalling the Message Brokers Toolkit in graphical mode**

The graphical interface guides you through the process of uninstalling the Message Brokers Toolkit.

For information about the modes that are available, see "Modes of [installation](#page-56-0) and [uninstallation"](#page-56-0) on page 49.

Complete the following steps:

- 1. Invoke the uninstaller in graphical mode using one of the following methods. On Linux, you can use only the third option.
	- v Windows Find the entry for **IBM WebSphere Event Broker Toolkit Version 6.0** in Add/Remove Programs and click **Remove**.
	- v Windows Find the uninstallation wizard in the *install\_dir*/webt\_prod/ \_uninst directory. Its name is defined in the table below. Double-click the file uninstall.exe.
	- Navigate to the uninstallation directory, *install\_dir*/webt\_prod/\_uninst directory, in a command prompt and type one of the following commands:
		- Linux Type the command: ./uninstall.bin
		- Windows Type the command: uninstall.exe
- 2. Follow the guidance through the series of panels, providing input and responses as required.
- 3. When the process completes, check the log file for errors. The file webt\_uninstall.log is recorded in your home directory.
- 4. Restart your computer to complete the uninstallation of the Message Brokers Toolkit.

## <span id="page-38-0"></span>**Uninstalling the Message Brokers Toolkit in console mode**

Uninstall the toolkit component using the command line interface.

For information about console mode and alternative modes available, see ["Modes](#page-56-0) of installation and [uninstallation"](#page-56-0) on page 49.

Complete the following steps:

1. Invoke the uninstaller in console mode:

- Linux Enter the command: ./uninstall.bin -console
- Windows Enter the command: uninstall.exe -console

If you invoke installation from a directory other than the one in which the wizard exists, *install\_dir*/webt\_prod/\_uninst directory, include the absolute or relative path with the command name. The uninstallation program starts.

- 2. The uninstaller presents text-based screens on the console. Navigate through the screens using the following options:
	- v 1 next
	- 2 previous
	- 3 cancel
	- 4 redisplay

The uninstaller asks you to confirm that you want to uninstall the component and that the location it is uninstalling from is correct. When you have answered these questions, uninstallation starts.

- 3. When the process completes, check the log file for errors. The file webt\_uninstall.log is written to your home directory.
- 4. Restart your computer to complete the uninstallation of the Message Brokers Toolkit

### **Uninstalling the Message Brokers Toolkit in silent mode**

Uninstall the Message Brokers Toolkit without user interaction.

For information about alternative modes that are available, see ["Modes](#page-56-0) of installation and [uninstallation"](#page-56-0) on page 49.

Complete the following steps:

- 1. To uninstall the Message Brokers Toolkit using default settings:
	- Linux Enter the following command:

./uninstall.bin -silent

• Windows Invoke the installation command within a start command with parameter **/w** to ensure that the installation completes before it returns to the command prompt. Enter the following command to start a default uninstallation:

start /w uninstall.exe -silent

If you start the installation program from a directory other than the one in which the wizard exists, *install\_dir*/webt\_prod/\_uninst directory, include the absolute or relative path with the command name.

2. To uninstall the Message Brokers Toolkit using tailored settings, you must include a response file on the invocation:

*uninstaller* -silent *responsefile*

where *uninstaller* is the name of the uninstaller for your platform, and *responsefile* is the full path and name of your chosen response file. For more details of how to create, edit, and employ a response file to specify your requirements, see "Using [response](#page-58-0) files" on page 51. Check the log file wmbt\_uninstall.log for errors. It is recorded in your home directory.

- 3. When the process completes, check the log file for errors. The file webt\_uninstall.log is recorded in your home directory.
- 4. Restart your computer to complete the uninstallation of the Message Brokers Toolkit

### **Uninstalling service from the Message Brokers Toolkit**

Remove maintenance or fixes from the Message Brokers Toolkit.

You can remove WebSphere Event Broker iFix and service updates from the toolkit using the Rational Product Updater (RPU).

To uninstall service:

- 1. Launch the RPU from the toolkit; click **Help** → **Software Updates** → **IBM Rational Product Updater**.
- 2. Click the Rollbacks tab. An entry for the IBM WebSphere Message Brokers Toolkit is displayed, and any updates that you have installed appear under this entry.
- 3. Select the update that you wish to uninstall. Ensure that you select only those products or fixes that you want to uninstall.
- 4. To remove the updates that you have selected, click **Roll Back Updates**. The products or fixes are removed.

# **Part 3. Reference**

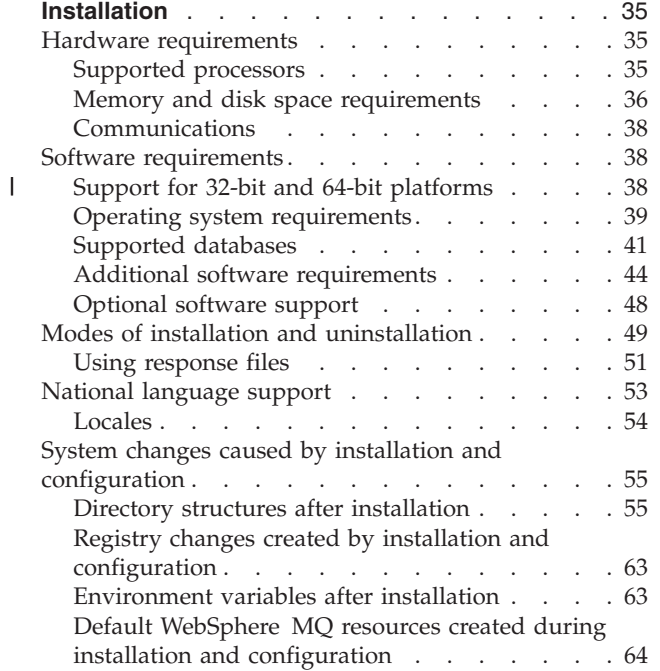

## <span id="page-42-0"></span>**Installation**

Use the reference information in this section to understand what your installation options are, and how they affect the system.

- "Hardware requirements"
- "Software [requirements"](#page-45-0) on page 38
- v "Modes of installation and [uninstallation"](#page-56-0) on page 49
- ["National](#page-60-0) language support" on page 53
- System [changes](#page-62-0)

Read the product readme.html file to see if additional options or restrictions are in force; this file is provided on CD (or DVD) and installed with the product. You can find the most up-to-date version on the Web, as described in ["Finding](#page-11-0) the latest [information"](#page-11-0) on page 4.

### **Hardware requirements**

This section provides information about the hardware requirements of WebSphere Event Broker.

- v "Supported processors"
- "Memory and disk space [requirements"](#page-43-0) on page 36
- ["Communications"](#page-45-0) on page 38

## **Supported processors**

WebSphere Event Broker is supported on multiple processors.

The hardware requirements for each supported operating system are given in the following table. All support statements assume that the stated systems are capable of running the required level of a compatible operating system and have enough storage for the WebSphere Event Broker components that you install, and all prerequisite products.

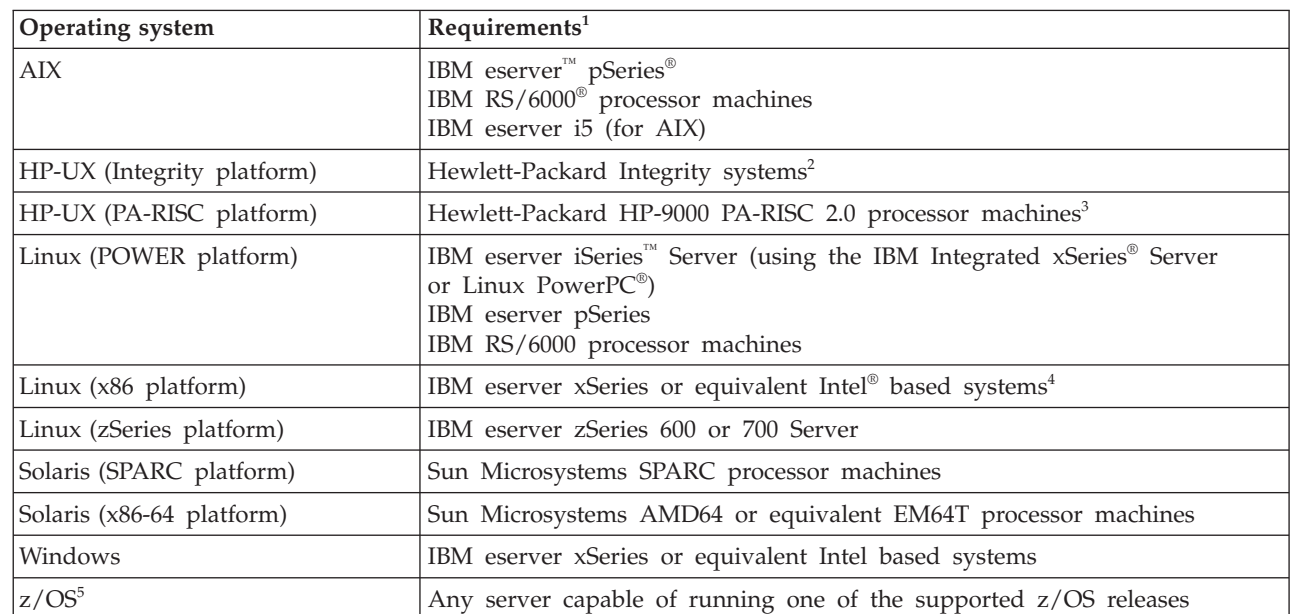

|  $\overline{1}$ | |

|

| | | | |

#### <span id="page-43-0"></span>**Notes:**

| | 1. Always check the WebSphere Event Broker [Requirements](http://www.ibm.com/software/integration/wbieventbroker/requirements/) Web site and the readme.html file for the latest information about supported processors.

A readme file is supplied on the product DVD or CD (for runtime components and for the Message Brokers Toolkit), and you can access it from the final panel of the relevant installation program. However, the files are updated occasionally; access the product [readmes](http://www.ibm.com/support/docview.wss?uid=swg27006913) Web page to check that you have the latest level.

- 2. Any compatible hardware is supported that has sufficient resources to run the required software, as detailed in this information center.
- 3. The +DAportable flag cannot be used for 64-bit compilations, therefore PA-RISC 1.1 chips are no longer supported.
- 4. The Message Brokers Toolkit requires an Intel Pentium<sup>®</sup> III (or higher) processor-based computer with a processor speed of at least 700 MHz. This specification is the minimum supported level; for improved performance use a 2 GHz processor.

A minimum display resolution of at least 1024 x 768 is required for some dialogs (for example, the Preferences dialog).

5. See the *Program Directory for WebSphere Event Broker for z/OS* for further details.

### **Memory and disk space requirements**

Check the memory and disk space that is required for your installation.

Requirements for memory and disk space depend on the installation operating system, and on the WebSphere Event Broker components that you are installing.

#### **Distributed systems**

- 512 MB of RAM is required to support runtime operations (1 MB equals approximately 1000 000 bytes).
- 512 MB of RAM is required to support Message Brokers Toolkit operations on Linux (x86 platform) or Windows. This specification is the minimum supported level; for improved performance, provide 1 GB (1 GB equals approximately 1 000 000 000 bytes).
- Disk space requirements are dependent on the components that you install and the working space that is required by those components (for example, for WebSphere MQ queues and persistent messages).

Check that your computer has at least the space shown in the table below, which provides guidance for both permanent product requirements and temporary space. If you install just one or two of the runtime components, the storage required is reduced by only a small amount. Check that these requirements have not been updated in the latest product readme file readme.html.

If the installation directory and the temporary space are on the same partition or drive, add together the two figures to check that you have enough space available. If you do not, increase the available storage or change either the location of the temporary space or the installation directory. The temporary files are deleted when installation has completed.

– On AIX, HP-UX, and Linux systems, the default temporary space directory is /tmp.

- On Solaris systems, the default temporary space directory is /var/tmp.
- On Windows, the default temporary space directory is pointed to by the TEMP system variable. On some systems, the variable TMP exists and is used before TEMP, therefore you might need to check or change the setting of both these variables.

The installation wizard displays requirements for permanent space, but not for temporary space. If the figure that the installation wizard displays is greater than the figure shown in the following tables, check that your computer has sufficient space before you continue with the installation.

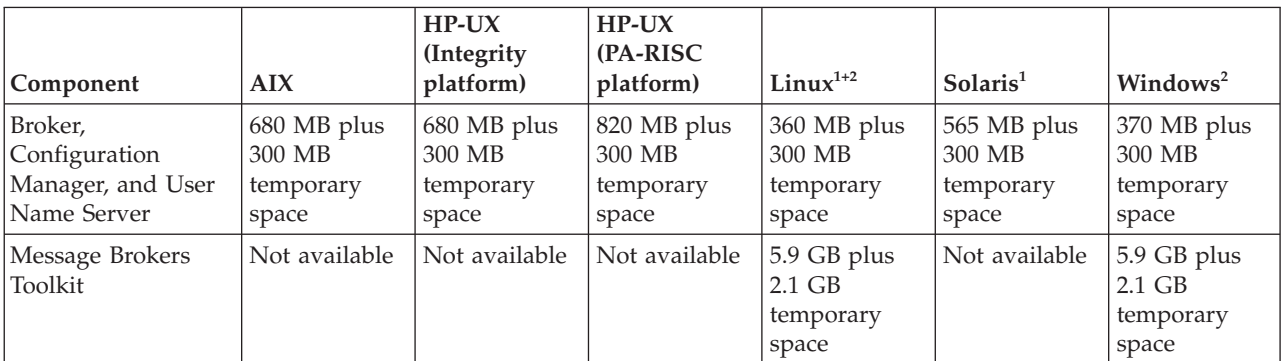

#### **Notes:**

| | | | | | | |

- 1. Requirements vary slightly on different Linux and Solaris offerings; maximum figures are shown.
- 2. The Message Brokers Toolkit is available on Linux (x86 platform) and Windows only. The maximum space shown as the requirement in the installation directory is required by the installation wizard; when it completes, the final allocation of permanent space is approximately 3.85 GB.
- If you install one of the database products supplied with WebSphere Event Broker, you need additional disk space:
	- DB2 Enterprise Server requires approximately 300 MB. This specification is for a Compact installation, which provides sufficient function for WebSphere Event Broker; if you choose a Typical or Custom installation, additional storage might be required.
	- On Windows, ODBC (Open Database Connectivity) drivers for the Derby database require approximately 105 MB.
- On computers on which you create a broker, approximately 10 MB is required for the broker tables. If you create user databases that are accessed by message flows, additional space is required on those computers.
- If you intend to create more than one broker on any one computer, you will need additional memory and swap space. For example, you might create more than one broker at different versions to complete migration. Plan for 1 GB RAM and 1 GB of swap space for each broker, in addition to the space and memory requirements of other applications.

You might need to increase these figures if you deploy complex message flows to the brokers, or if you process large messages (of many megabytes) or complex messages that contain many different tags.

**z/OS** See the section about DASD storage requirements in the *Program Directory for WebSphere Event Broker for z/OS*.

## <span id="page-45-0"></span>**Communications**

Your system must have communications hardware that supports at least one of the following protocols:

- NetBIOS
- $\cdot$  SNA LU 6.2
- $\cdot$  SPX
- $\cdot$  TCP/IP

## **Software requirements**

|

| | |

| | | | |

| |

|

| |

|

|<br>| |<br>| |<br>| |<br>| |

 $\mathbf{I}$  $\overline{\phantom{a}}$ 

|

I  $\mathbf{I}$  View the operating system, database, and other software requirements.

This section provides information about requirements of WebSphere Event Broker:

- v "Support for 32-bit and 64-bit platforms"
- "Operating system [requirements"](#page-46-0) on page 39
- ["Supported](#page-48-0) databases" on page 41
- "Additional software [requirements"](#page-51-0) on page 44
- ["Optional](#page-55-0) software support" on page 48

## **Support for 32-bit and 64-bit platforms**

WebSphere Event Broker operates in both 32-bit mode, or 64-bit mode, or both, on supported operating systems.

On operating systems where both modes are supported, 32-bit operation is the default mode. You cannot create execution groups for a broker in a mode that is not supported by its underlying hardware and software. If you do not specify a size when you create an execution group on platforms that support both 32-bit and 64-bit modes, a 32-bit execution group is created.

The following table shows for each supported platform whether the components can be run in 32-bit mode, 64-bit mode, or both.

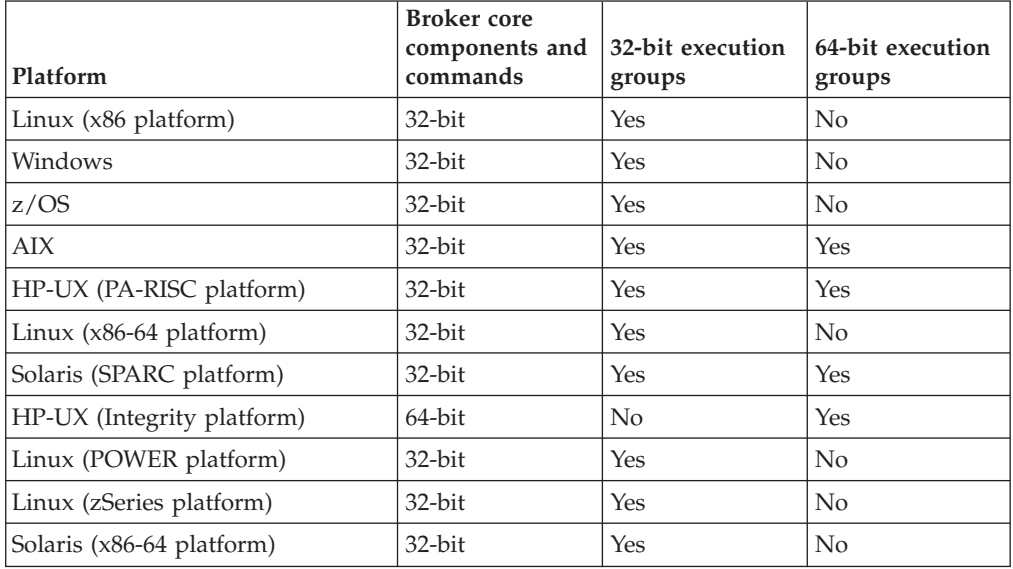

## **Operating system requirements**

WebSphere Event Broker is supported on multiple operating systems.

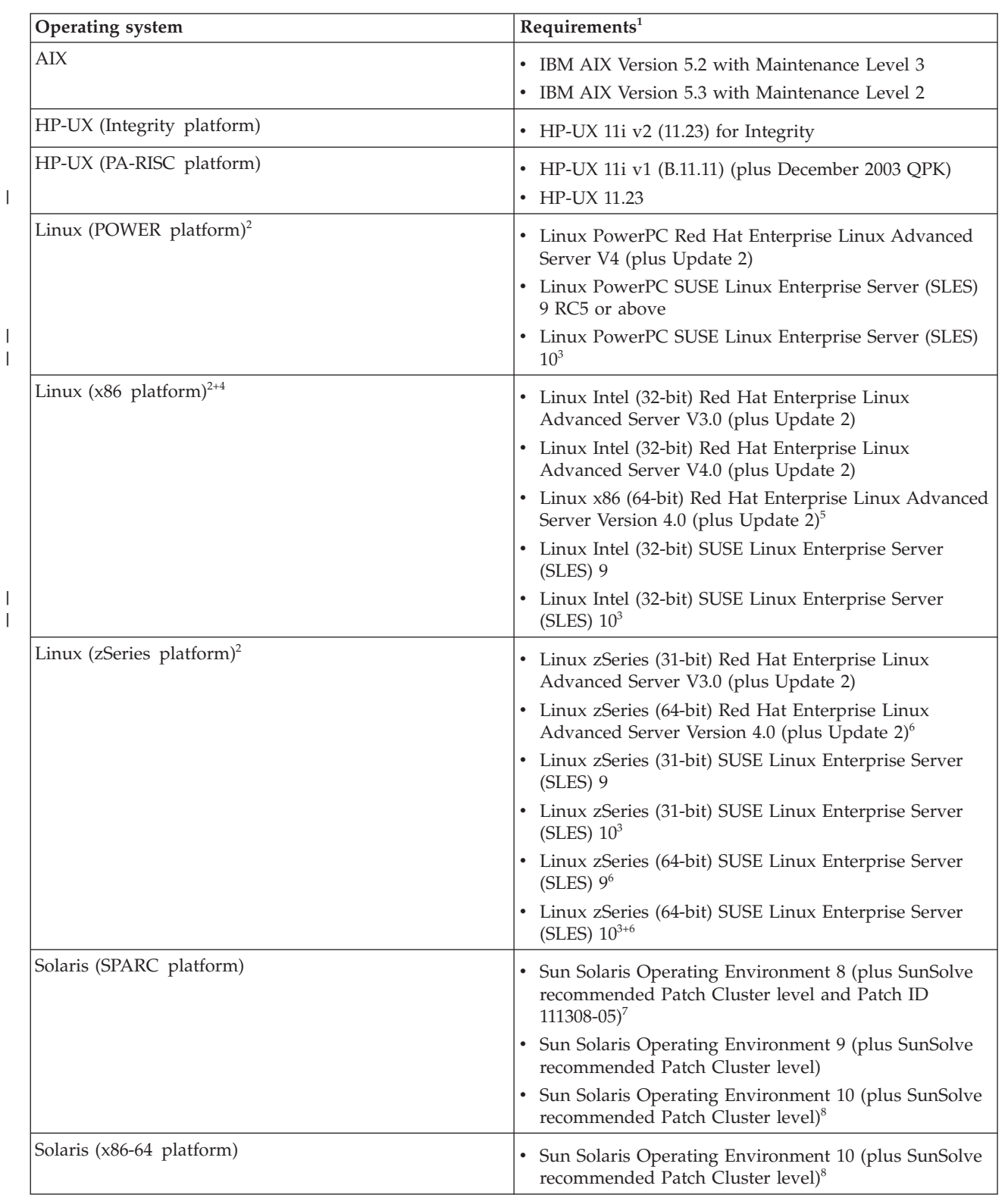

Operating system software requirements are defined in the following table.

<span id="page-46-0"></span>|

| |

| |

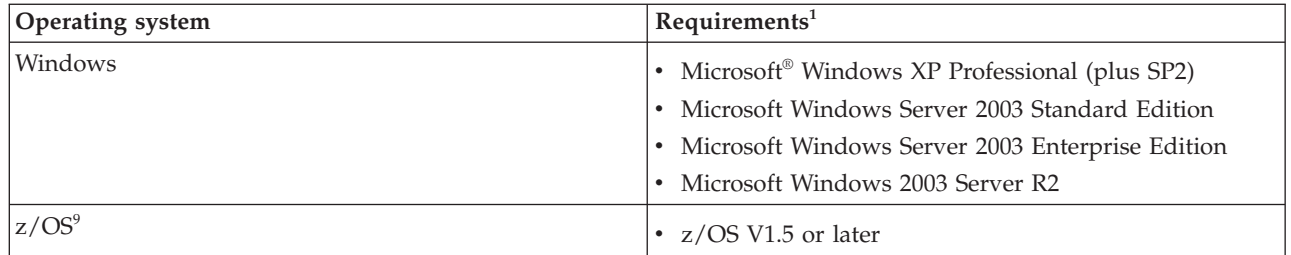

**Notes:**

|

|

1. Always check the WebSphere Event Broker [Requirements](http://www.ibm.com/software/integration/wbieventbroker/requirements/) Web site and the readme.html file for the latest information about supported software.

A readme file is supplied on the product DVD or CD (for runtime components and for the Message Brokers Toolkit), and you can access it from the final panel of the relevant installation program. However, the files are updated occasionally; access the product [readmes](http://www.ibm.com/support/docview.wss?uid=swg27006913) Web page to check that you have the latest level.

2. On all Linux systems on which you plan to use Rational Agent Controller, ensure that the X Windows libraries are installed before you install WebSphere Event Broker. If you have a 64-bit platform, you must install the 31-bit or 32-bit X Windows libraries in addition to the 64-bit libraries.

If you are installing on Red Hat Enterprise Advanced Server V4.0, you must also install the deprecated X Windows libraries.

- All these libraries are available with the operating systems media.
- 3. This operating system requires WebSphere MQ Version 6.0.2.0 or later.
- 4. The Message Brokers Toolkit is supported on Linux Intel (32-bit) Red Hat Enterprise Linux Advanced Server V3.0, Linux Intel (32-bit) SUSE Linux Enterprise Server (SLES) 9, and Linux Intel (32-bit) SUSE Linux Enterprise Server (SLES) 10 only.
- 5. Linux x86 (64-bit) Red Hat Enterprise Linux AS V4.0 supports broker components only. WebSphere Event Broker is a 32-bit application and requires 32-bit C and C++ libraries, which are available through the Red Hat Enterprise Linux compatibility hardware architecture runtime support options.

On Linux (x86 platform), you might require the following additional packages, which are available with the operating system:

- If you chose to install in graphical mode, compatibility libraries are required:
	- Red Hat Enterprise Advanced Server 3.0: package compat-libstdc++
	- SUSE LINUX Enterprise Server: package compat (at version 2002.12.6.0 or later)

These libraries are not required for console or silent installations.

- If you want to use the package monitor (RPM), the rpm-build package is required.
- 6. On Linux (zSeries platform), WebSphere Event Broker operates in 31-bit mode on 64-bit versions. Ensure that 31-bit versions of the C and C++ libraries, WebSphere MQ, and DB2 are installed.
- <span id="page-48-0"></span>7. This patch provides multithreaded malloc support on Solaris 8. It is required because the standard operating system malloc library is optimized for single-threaded applications, but the broker typically runs many threads and requires the multithreaded mtmalloc.
- 8. WebSphere Event Broker is supported only in the Global zone, or in a whole root non-global zone, and must be installed separately in each.
- 9. See the *Program Directory for WebSphere Event Broker for z/OS* for further details. In particular, review the information in ″Preventative Service Planning″.

## **Supported databases**

A broker requires access to a database to store operational and state data. Databases from IBM and other suppliers are supported.

You must create the broker database before you create the broker, and specify the name of the database on the mqsicreatebroker command. The command creates tables to hold the broker data; these tables are listed in ["Database](#page-50-0) contents" on [page](#page-50-0) 43.

Multiple brokers within a single instance can access the same database, if appropriate, because the tables that are created are qualified by the broker name. Brokers in different installation locations on the same system cannot share a database.

In most environments, the broker does not have to be running on the same operating system as the database server. For details about local and remote database use, and the restrictions that apply, see ["Database](#page-50-0) locations" on page 43.

The following table, and the accompanying notes, indicate the minimum levels of products that are supported for databases on each operating system. For the latest details on all supported platforms, visit the WebSphere Event Broker [Requirements](http://www.ibm.com/software/integration/wbieventbroker/requirements/) Web site.

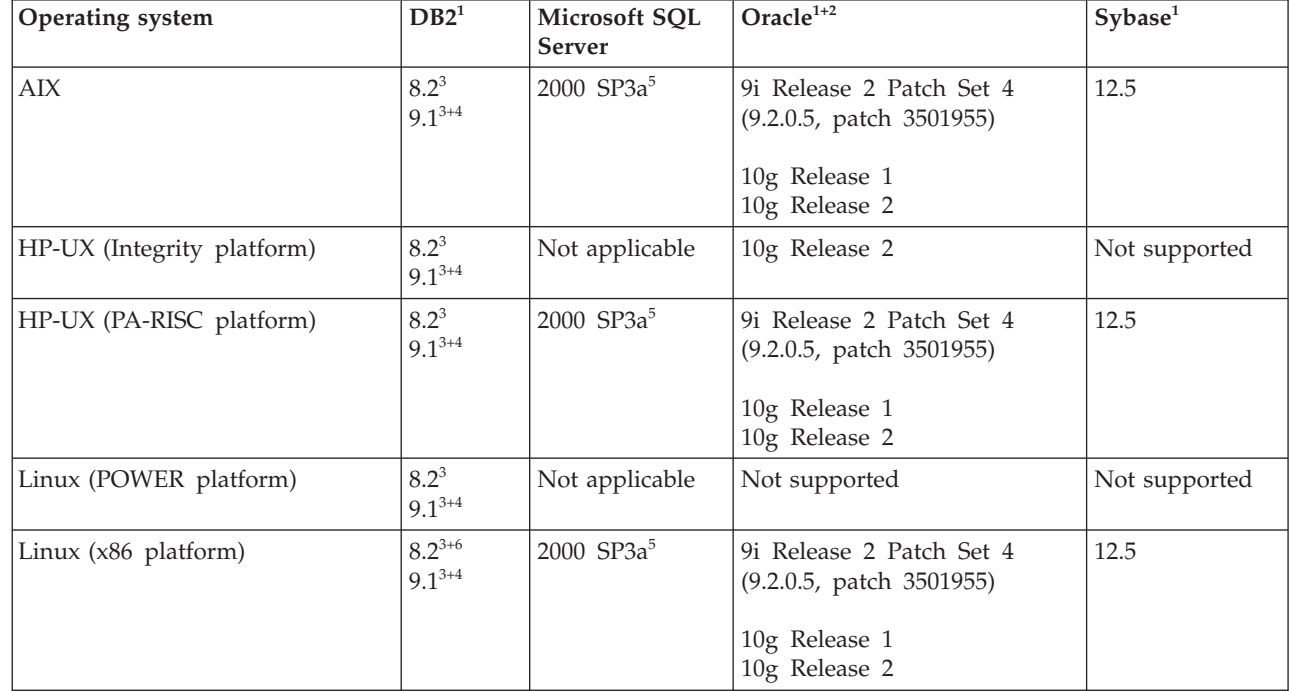

| |

|

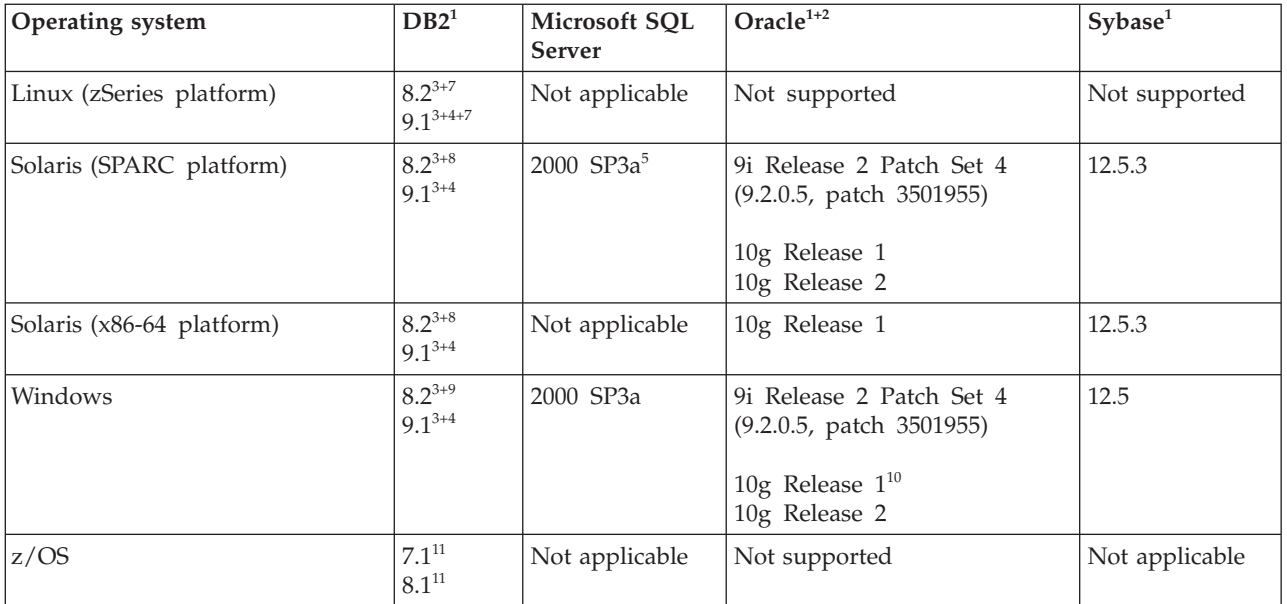

#### **Notes:**

- 1. Supported releases of DB2, Oracle, and Sybase can participate as a resource manager in a distributed XA transaction, and can be coordinated by WebSphere MQ as the XA Transaction Manager. In WebSphere Event Broker, this support is referred to as globally-coordinated message flow support. On z/OS, all transactions are coordinated by Recoverable Resource Services (RRS).
- 2. Both the Oracle Database Server and the Oracle Runtime Client are required.
- 3. Check the readme.html file for your product to check whether a fix pack or other fix is required.

DB2 Version 8.2 is functionally equivalent to Version 8.1 Fix Pack 7. If you install DB2 Version 8.2 from the supplied CDs or DVD, you might see information that indicates the Version 8.1 level, for example when you use the command db2level.

- 4. DB2 Version 9.1 requires WebSphere MQ Version 6.0.2.0 or later. JDBC/XA is not supported with this database release.
- 5. You can use a remote SQL Server database on Windows from a Linux or UNIX system using a supplied wire protocol driver.
- 6. If you have installed Linux x86 (64-bit) Red Hat Enterprise Linux AS V4.0:
	- DB2 is the only database supported on this operating system.
	- v If you have installed DB2 Version 8 Fix Pack 9, you must use a 32-bit database instance. If you have a later release of DB2, you can use both 32-bit and 64-bit database instances.
	- XA is not supported.
- 7. If you have installed Linux zSeries (64-bit) Red Hat Enterprise Linux AS V4.0, and you install a 31-bit DB2 Runtime Client, the client must be at DB2 Version 8 Fix Pack 10 or higher, and no other DB2 product can be installed on the same system. Therefore, the 64-bit DB2 server must be located on a separate Linux zSeries image from the one in which the broker is installed.

| |

| |

- <span id="page-50-0"></span>8. Solaris 10 on Solaris (SPARC platform) requires DB2 Version 8 Fix Pack 9; Solaris 10 on Solaris (x86-64 platform) requires DB2 Version 8 Fix Pack 11.
- 9. You can use the embedded Derby database for verification, evaluation, and test purposes only. (Derby refers to the database product based on the Apache Derby open source project from the Apache Software Foundation.) For a production system, install and configure your chosen enterprise database.
- 10. For XA coordination with Oracle 10g on Windows, you must install Patch Set 3 for Oracle 10g (10.1.0.4.0).
- 11. On z/OS, DB2 is a mandatory requirement. You must create a unique database for each broker. See the *Program Directory for WebSphere Event Broker for z/OS*.

### **Database locations**

The broker can access databases set up on the local computer or on a remote server, subject to restrictions.

A broker domain requires databases to support its brokers. (The Configuration Manager and the User Name Server have no requirement for database access.)

You can create and configure a broker database on the local broker system, or on a remote system, with the exception that you cannot create a remote broker database on z/OS.

If you choose to use a remote database, you must configure the ODBC connection to the database correctly. Refer to the documentation for the database product that you are using for further information.

See the documentation for the database product that you are using with WebSphere Event Broker to determine the best options for your specific environment and requirements, and information about how to configure remote database access.

### **Database contents**

WebSphere Event Broker stores configuration and resource information in databases to retain the information and ensure its security and integrity. Each broker creates and maintains information in tables specifically created for that purpose.

When you create a broker, the mqsicreatebroker command creates a number of database tables within the database that you specify in the command. You can specify a different database for every broker, or share a database between brokers. The database tables schema inherits its name from the Data Source User ID specified in the create command.

The table below shows the database tables that are created by the mqsicreatebroker command in the broker database. The tables are created when you create the first broker. When you create further brokers specifying the same database, new rows are created for each broker. Every row created in the table includes the broker name, therefore each row is unique to a single broker.

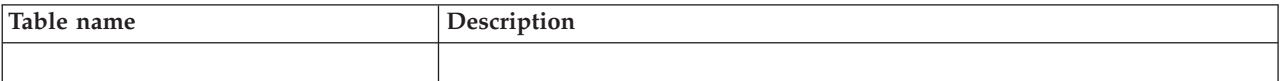

<span id="page-51-0"></span>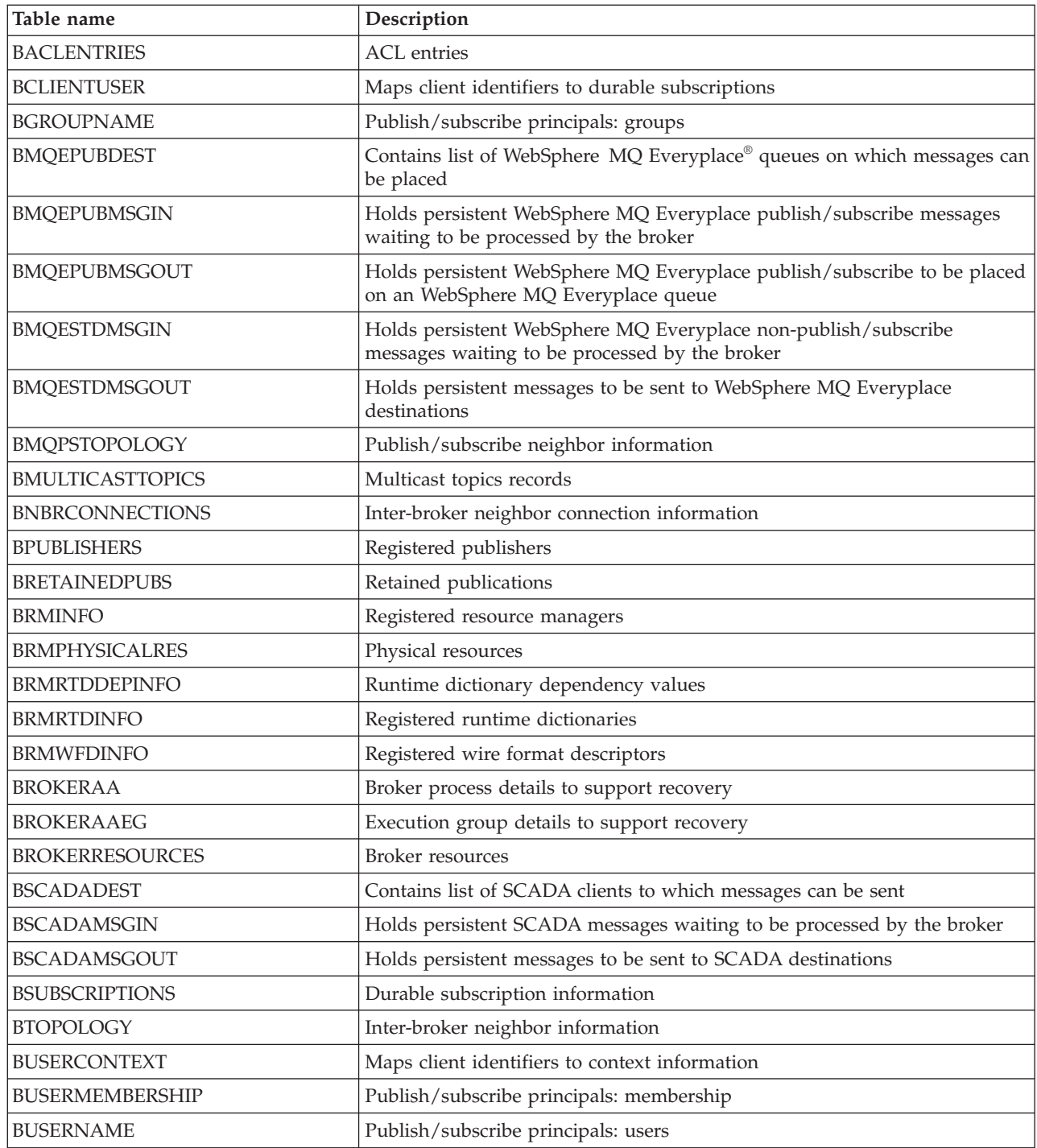

## **Additional software requirements**

WebSphere Event Broker requires additional software products to run successfully.

- ["WebSphere](#page-52-0) MQ" on page 45
- v Java runtime [environment](#page-54-0)
- "Rational [Application](#page-54-0) Developer" on page 47
- ["Browsers"](#page-55-0) on page 48

### <span id="page-52-0"></span>**WebSphere MQ**

| | | | | | |

| | | | | | | | | | | |

 $\overline{1}$ 

All WebSphere Event Broker components require WebSphere MQ at the minimum supported level shown in the following table.

WebSphere MQ Version 6.0 (with tailored terms and conditions for use with WebSphere Event Broker) is supplied on DVD on Linux (x86 platform) and Windows only, and on CD on all platforms. If you have a previous version of WebSphere MQ, you can use the supplied CDs or DVD to upgrade your current installation.

All runtime components (broker, Configuration Manager, and User Name Server) require a WebSphere MQ queue manager. Each component of the same type must have a dedicated local queue manager. More than one broker cannot share a single queue manager; this restriction also applies to Configuration Manager and to User Name Server components. Components of different types can share a queue manager; for example, a broker and a Configuration Manager on a single computer can share a queue manager.

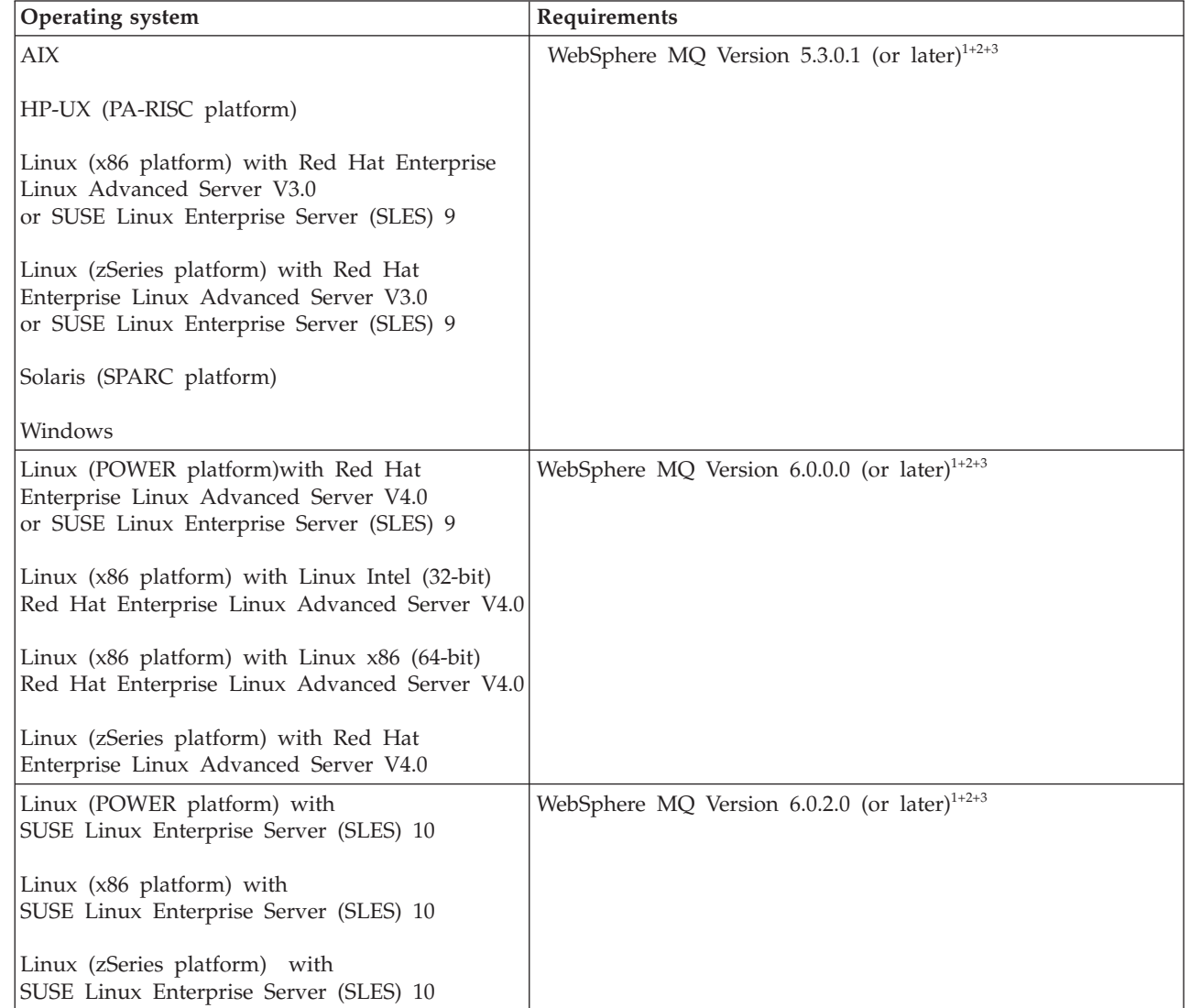

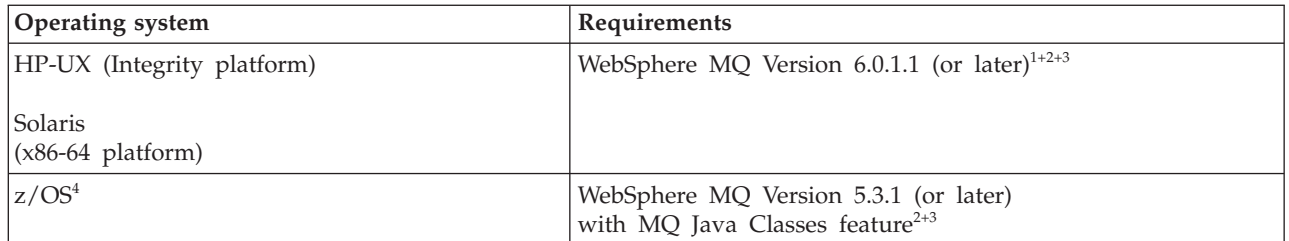

**Notes:**

1. As a minimum, you must install the server and Java Messaging components. You can install WebSphere MQ before or after you install WebSphere Event Broker.

If you have already installed WebSphere MQ Version 5.3, the Java Messaging component is not installed by default. Check that your installation includes it; add this component from the WebSphere MQ Version 5.3 CD if it is not installed.

If you choose to install WebSphere MQ Version 6 from the Windows Launchpad, Express installation installs all required components for you. If you use Advanced installation, you must select a custom installation and include the server and Java Messaging components.

If you start the WebSphere MQ Version 6 installation program directly on any platform, including Windows, you must select a custom installation and include the server and Java Messaging components.

If you want to use the WebSphere MQ Explorer, the graphical interface that is available on Linux (x86 platform) and Windows only, install the WebSphere Eclipse Platform Version 3.0.1 and the WebSphere MQ Explorer components.

Other components are optional for use with WebSphere Event Broker.

2. WebSphere Event Broker requires a full WebSphere MQ product and cannot function correctly with the WebSphere MQ product that is included with WebSphere Application Server Version 5 (known as Embedded Messaging).

You cannot install WebSphere MQ if you already have WebSphere Application Server Version 5 installed, because you cannot upgrade the Embedded Messaging component to the full WebSphere MQ product. You must uninstall WebSphere Application Server Version 5, install WebSphere MQ, then reinstall WebSphere Application Server Version 5. WebSphere Event Broker is fully compatible with WebSphere

Application Server Version 6. You do not have to take any special action for these products to interact successfully.

- 3. For some specific broker functions, later levels might be required:
	- v If you are running publish/subscribe applications that use WebSphere MQ Real-time transport, WebSphere MQ Version 5.3.0.10 (or later) might be required if you experience problems in a heavily loaded broker system.
	- If you develop message flows that include the MQOptimizedFlow node, you must install WebSphere MQ Version 5.3.0.10 (or later) on each affected broker system.
	- Support for JMS SSL requires WebSphere MQ Version 5.3.0.11 (or later) on each affected broker system.
- Support for JMS Real-time nodes requires WebSphere MQ Version 5.3.0.10 (or later) on each affected broker system.
- If you develop message flows that use WebSphere MQ Real-time Transport with Multicase PGM support, you must install WebSphere MQ Version 6.0.1.0 (or later) on each affected broker system.
- To exploit the Native POSIX Threading Library (NPTL) performance gains on Linux systems (available with Kernel 2.6 and above), which support multiple threads running within one process, you must install WebSphere MQ Version 6.0 (or later). Performance gains might be achieved if you have multiple message flows deployed to a single execution group.
- To exploit 64-bit execution groups, you must install WebSphere MQ Version 6.0 (or later) on each affected broker system.
- If you use DB2 Version 9.1, you must install WebSphere MQ Version 6.0.2.0 on each affected broker system. (DB2 Version 9.1 is not supported on z/OS.)
- 4. On z/OS, WebSphere MQ is a mandatory requirement and must be installed before you install WebSphere Event Broker. See the *Program Directory for WebSphere Event Broker for z/OS* for further details about required levels of WebSphere MQ.

For details of WebSphere MQ products and supported versions, see the [WebSphere](http://www.ibm.com/support/docview.wss?uid=swg27007431) MQ product [information](http://www.ibm.com/support/docview.wss?uid=swg27007431) Web site.

### **JRE**

<span id="page-54-0"></span>| | | | | |

| | |

> A Java runtime environment (JRE) is required. The minimum supported version is Version 1.4.2; Version 5 (also known as Java 1.5) SR2 is also supported.

> A Java runtime environment (JRE) is required. The supported version is Version 5 SR3.

#### **Distributed systems**

- Java Version 1.4.2 is embedded in the product components. This version is the product default; no configuration is necessary if you require this level of support. All components that are installed and created on this system will use Java 1.4.2.
- Java 5 SR3 is supplied with the product components.

#### **z/OS**

- Java 1.4.2 (Fix Pack 2) is supported but must be separately installed. Customize the profile of each component that you install and create on this system to use Java 1.4.2 if appropriate.
- Java 5 SR3 (32-bit) is supported but must be separately installed. Customize the profile of each component that you install and create on this system to use Java 5 SR2 if appropriate.

For additional information, see the Java 2 on [z/OS](http://www.ibm.com/servers/eserver/zseries/software/java/) Web site.

### **Rational Application Developer**

The Message Brokers Toolkit includes components of the Rational Application Developer (RAD) integrated development environment. These components provide <span id="page-55-0"></span>a common Rational framework that is shared with other compatible Rational products if one or more such products are installed on the same system.

For further information about RAD and the Message Brokers Toolkit, see the ["Installation](#page-10-0) Guide" on page 3.

#### **Browsers**

For best results when viewing the information center from the Message Brokers Toolkit, use Internet Explorer Version 6.0 (or later) on Windows, or Mozilla 1.4.2 (or later) on Linux (x86 platform).

Some Linux (x86 platform) offerings do not install Mozilla by default. If you plan to install the Message Brokers Toolkit on your Linux (x86 platform) system, check that a supported version of Mozilla is already installed. If not, install Mozilla from your Linux (x86 platform) operating system media.

### **Optional software support**

The products listed here are not required, but might be useful. Except where stated, these products are not supplied with WebSphere Event Broker.

- "Rational Agent Controller (RAC)"
- "WebSphere MQ Everyplace"
- v "Tivoli License Manager"
- "JMS providers"
- ["WebSphere](#page-56-0) Application Server" on page 49
- ["Adobe](#page-56-0) Flash Player" on page 49
- ["Internet](#page-56-0) Protocol v4, v6" on page 49

### **Rational Agent Controller (RAC)**

WebSphere Event Broker interacts with RAC Version 6.0.1 or RAC Version 5.0.2.1 to provide message flow debugging. You can use either version with Version 6 brokers; if you have Version 5 brokers in your broker domain, you must install RAC 5.0.2.1 on those brokers.

RAC Version 6.0.1 is supplied with WebSphere Event Broker.

### **WebSphere MQ Everyplace**

WebSphere MQ Everyplace supports messaging to, from, and between pervasive devices, including handheld devices such as mobile phones and PDAs.

WebSphere MQ Everyplace Version 2.0.2.0 is supplied with WebSphere Event Broker.

#### **Tivoli License Manager**

To monitor the use of software products including WebSphere Event Broker, install IBM Tivoli License Manager Version 2.1.

#### **JMS providers**

The JMSInput and JMSOutput nodes are compatible with, and work with, any JMS provider that conforms to the Java Message Service [Specification,](http://java.sun.com/products/jms/docs.html) version 1.1.

|

| |

### <span id="page-56-0"></span>**WebSphere Application Server**

WebSphere Application Server provides a secure, scalable, application infrastructure that can ease administration in a single-server environment.

WebSphere Event Broker interacts with WebSphere Application Server Version 5 and Version 6:

• WebSphere Event Broker requires a full WebSphere MQ product and cannot function correctly with the WebSphere MQ product that is included with WebSphere Application Server Version 5 (known as Embedded Messaging).

You cannot install WebSphere MQ if you already have WebSphere Application Server Version 5 installed, because you cannot upgrade the Embedded Messaging component to the full WebSphere MQ product. You must uninstall WebSphere Application Server Version 5, install WebSphere MQ, and then reinstall WebSphere Application Server Version 5.

• WebSphere Event Broker is fully compatible with WebSphere Application Server Version 6. You do not have to take any special action for these products to interact successfully.

### **Adobe Flash Player**

If you want to launch the Quick Tour from the information center in the Message Brokers Toolkit, you must install Adobe Flash Player Version 6.0 or later. You can freely download from the [Adobe](http://www.macromedia.com/software/flashplayer/) Web site an Adobe Flash Player plug-in for the Web browsers that are supported by the Message Brokers Toolkit.

### **Internet Protocol v4, v6**

Internet Protocol Version 4 (IPv4) and Version 6 (IPv6) are supported, and you can enter or refer to either format wherever an IP address is relevant; for example, in the mqsichangeproperties command.

## **Modes of installation and uninstallation**

You can specify different modes for installation and uninstallation of runtime components and the Message Brokers Toolkit.

Three modes are supported for installation and uninstallation of WebSphere WebSphere Event Broker components:

- "Graphical mode"
- ["Console](#page-57-0) mode" on page 50
- "Silent [mode"](#page-57-0) on page 50

In this topic *installer* and *uninstaller*, used in example commands, denote where you must enter the specific names of the installation or uninstall wizard. For the names of the installation and uninstall wizards, and full details of these tasks, see the ["Installation](#page-10-0) Guide" on page 3 and ["Uninstalling"](#page-32-0) on page 25.

### **Graphical mode**

The installation and uninstallation wizards start in graphical mode if you invoke them with no options (the default mode). The wizards guide you through the installation or uninstallation process with a series of dialogs that present options and defaults. You can accept the default values, or change them to suit your environment and requirements.

<span id="page-57-0"></span>This mode provides the highest level of information and guidance to help you complete installation or uninstallation. Use this mode when you are unfamiliar with the product, or if you want to monitor the installation or uninstallation progress.

If you click **Cancel** before the Install Progress or Uninstall Progress panel appears, you can exit the setup. If you choose to exit, your system returns to its state before launching the wizard. However, if you cancel the installation wizard after installation or uninstallation has completed, and the final summary panel is displayed, your system is not restored to its previous state: the installation wizard stops immediately. If you want to remove any program that has been installed, invoke the uninstallation wizard.

When you use the wizards, you might have to wait a few seconds to move to the next panel after clicking **Next >**. Progress is not always displayed on all panels. If you click **Next >** twice, you might skip an entire panel. To ensure the installer or uninstaller is progressing, you can monitor your CPU usage which increases greatly during both installation and uninstallation.

### **Console mode**

Console mode presents a text-based interface with which you interact in a command window. It presents the same options as the graphical interface; you can choose values, and navigate through the process, using the keyboard only.

Use console mode if you want a command line rather than a graphical interface. This interface is also suitable for users who use only the keyboard to choose values and navigate through installation, and those with screen reader software such as JAWS.

Invoke the installer using the following command. Use the same format for the uninstaller.

*installer* -console

Use these prompts to navigate through the installation:

- 1 Move to the next panel
- 2 Return to the previous panel
- 3 Cancel and terminate the install program
- 4 Redisplay the current screen

The default option is always displayed within brackets, for example [1]. If this is the correct choice, press Enter to continue.

#### **Silent mode**

If you invoke a silent installation or uninstallation, the wizard runs without any interaction. In this mode, the process is completed with default options, or according to a predefined set of options, as described below.

Use this unattended interface for automated installation or uninstallation over a large number of identical systems.

Silent mode does not provide any feedback to the caller, therefore you must view the log to check whether the action was successful.

<span id="page-58-0"></span>You can perform a silent installation in the following ways:

• With default settings.

For example, for installation this results in these actions:

– Check that prerequisite software is installed (runtime components only).

- Install to the default directory.
- Install all selectable features.

Because the installation wizard for the runtime components checks for prerequisite software in silent mode, the program fails if the prerequisite software is not already installed. You can override this check if you use a response file (see "Using response files"), or include the appropriate parameter with a non-default value on the command invocation.

To run a default silent installation, specify the -silent option on the command. For example, to install runtime components on Linux (x86 platform), enter the following command:

setuplinuxia32 -silent

With one or more non-default settings.

If you want the installation wizard to use non-default values for one or more values, you can either specify non-default options on the command invocation, or specify a response file, as described in "Using response files." The ["Installation](#page-10-0) Guide" on page 3 also provides further details about working with response files.

A sample response file for the installation of the runtime components is provided in the sample-scripts directory of the root CD directory. This file includes detailed information about the options that you can change, and the values that you must enter to change them. You can tailor this file to your requirements, or you can generate a new response file, as described below.

To run a tailored silent installation using a response file called response1.txt, specify the -silent option and the filename on the installation command. For example, on Linux (x86 platform), enter the following command:

setuplinuxia32 -silent -options *response1.txt*

### **Using response files**

Create or update response files to perform tailored installation or uninstallation.

Before you perform an operation such as installing service or uninstalling, refer to the instructions specific to the task that you are performing in addition to this topic.

For uninstallation you are advised to use the "Sample [response](#page-59-0) files" on page 52 supplied with WebSphere Event Broker.

You can also use response files to install service updates; for further information see:

- v ["Generating](#page-59-0) response files" on page 52
- ["Recording](#page-60-0) a response file" on page 53
- v "Calling response files in [commands"](#page-60-0) on page 53

If you want to install or uninstall in silent mode (see "Modes of [installation](#page-56-0) and [uninstallation"](#page-56-0) on page 49), but you want to use values other than the defaults, you can pass a response file to the program. A response file is a text file that contains options that define the choices that the wizard makes. For example, you <span id="page-59-0"></span>can tailor several options in the installation and uninstallation wizards to cause the operation to be completed in a particular way.

- Specify a non-default installation location
- Choose a custom installation (typical is the default) (runtime components only)
- Choose which components to install (runtime components only)
- v Specify if the program is to check for prerequisite software (runtime components only)

Commands in this topic show the use of response files when installing service, however, this information is equally applicable to uninstalling the product. To use response files when uninstalling, substitute *uninstaller* for *installer* where it occurs in the example commands. In the example commands, *uninstaller* and *installer* denote where the specific names of the uninstall or installation wizards should be entered. For the names of the uninstall and installation wizards, and full details of these tasks, see the ["Installation](#page-10-0) Guide" on page 3, ["Applying](#page-21-0) service to runtime [components"](#page-21-0) on page 14, and ["Uninstalling"](#page-32-0) on page 25.

#### **Sample response files**

Sample response files are supplied with WebSphere Event Broker. Use these response files when uninstalling the product. The sample response file includes detailed information about the options that you can change, and the values you must enter to change them. You can tailor this file to your requirements. The sample response files are located in the sample\_scripts directory of root CD directory.

#### **Generating response files**

Use the following command to generate a template installation response file without installation being performed:

```
installer -options-template responsefile
```
where *responsefile* is the full path and name of your chosen response file. On Windows, surround the path and name with double quotes if it contains spaces.

The generated template response file contains full instructions on how to edit it to specify your required options. Installation is not performed.

You can edit the file to change the options to define the operation that you want to be performed.

If you are uninstalling, create the response file in another directory to ensure that it is not deleted as part of the uninstallation.

A problem with InstallShield causes generated response files to contain incorrect options. If you select one or more specific components to be uninstalled (rather than the full product), the option is ignored and the full product is uninstalled. To overcome this problem, complete the following steps.

- 1. Open the generated response file in a text editor.
- 2. Find each line that specifies if an individual component is to be uninstalled: -P *feature*.active=true

where *feature* is the name of the component that you want to be uninstalled.

3. Change each line to the following content:

-P *feature*.activeForUninstall=true

<span id="page-60-0"></span>4. Find each line that specifies if an individual component is not to be uninstalled: -P *feature*.active=false

where *feature* is the name of the component that you do **not** want to uninstall.

5. Change each line to the following content:

-P *feature*.activeForUninstall=false

6. Check that one of these statements is present for every component. The generated response file might also include activeForUninstall statements that refer to components that are not installed on this system. If such statements exist, ensure that the activeForUninstall option for each of these components is set to true. If the activeForUninstall option is set to false for these components, the uninstallation program fails.

### **Recording a response file**

Use the following command to record a response file during installation: *installer* -options-record *responsefile*

where *responsefile* is the full path and name of your chosen response file. On Windows, surround the path and name with double quotes if it contains spaces. Create this file in a directory different to the one in which the product is installed.

The installation wizard starts in graphical mode, and requires your input as it progresses. Your responses are recorded during installation. When installation is complete, the response file contains all the choices you have made during installation.

If you want to record a response file during a console mode installation, use the following command:

*installer* -options-record *responsefile* -console

### **Calling response files in commands**

To run a program specifying the silent options and the response file that you want to use, use the following command:

*installer* -options *responsefile* -silent

where *responsefile* is the full path and name of your chosen response file. On Windows, surround the path and name with double quotes if it contains spaces.

The program runs without interaction according to the options selected when you recorded the response file.

### **National language support**

The user interface and message catalogs are provided in the following languages on distributed systems:

- Brazilian Portuguese
- French
- German
- Italian
- Japanese
- Korean
- <span id="page-61-0"></span>• Simplified Chinese
- Spanish
- Traditional Chinese
- US English

The message catalogs are provided in the following languages on z/OS:

- Japanese
- Simplified Chinese
- US English

The messages written to the z/OS operator console (which are a subset of the messages written to the syslog) are in US English only, and are written in mixed case or in uppercase depending on your chosen system configuration.

WebSphere Event Broker provides a selection of message catalogs that are used by the product components to report any problems that occur. Products that are used in conjunction with WebSphere Event Broker might cause WebSphere Event Broker to report errors using its message catalogs, or might report problems using their own techniques.

You must refer to the documentation supplied with any other products that you use to determine the process they employ. In particular, you must check the documentation supplied by the databases that you use and documentation provided with any user-defined node or parser that you integrate into the WebSphere Event Broker environment.

You can install WebSphere Event Broker and WebSphere MQ in any supported language; all language versions for each product are compatible with all language versions for the other product. All languages for the WebSphere MQ messaging products are included on the WebSphere MQ server CD supplied with WebSphere Event Broker.

All messages generated for internal inter-component message exchange (for example, deployed configuration messages and log files for **mqsireadlog**) are generated in code page 1208 (utf-8).

## **Locales**

Message support is provided in a number of locales.

WebSphere Event Broker supports at least the following locales:

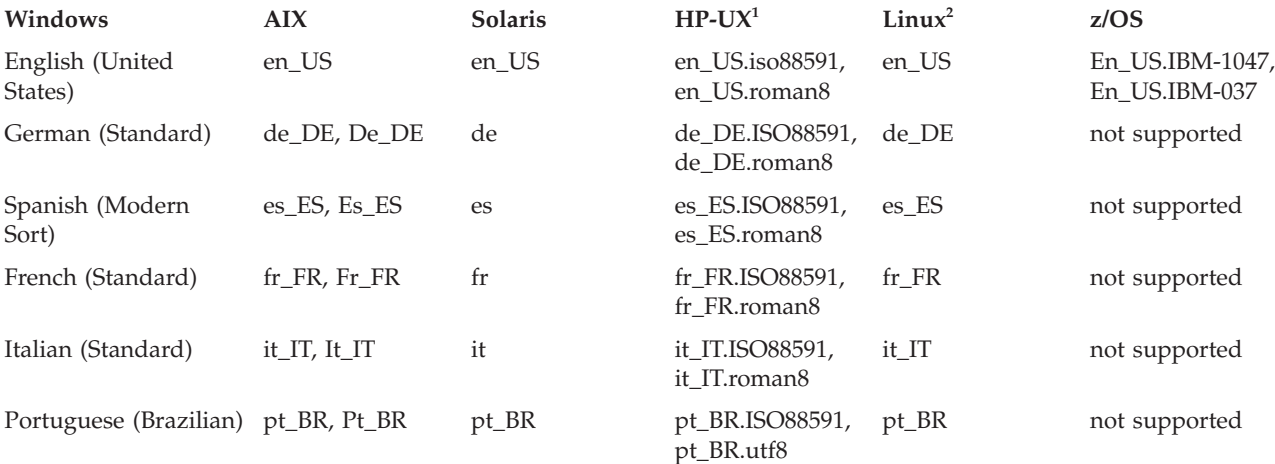

<span id="page-62-0"></span>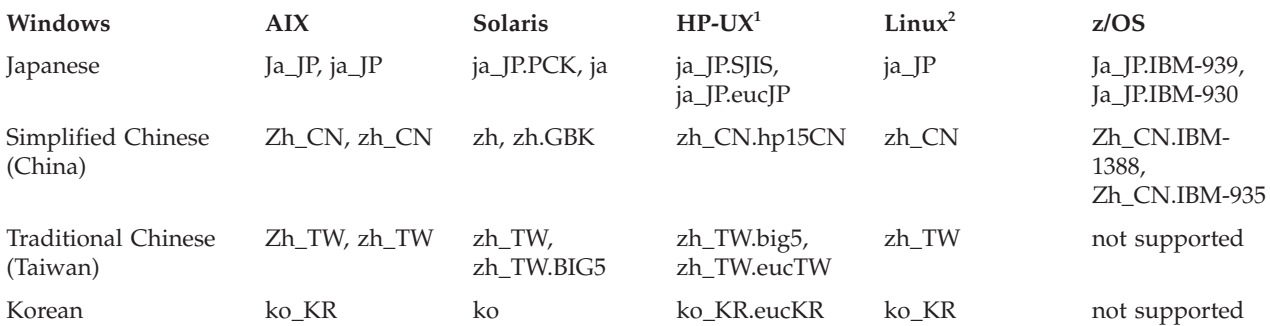

#### **Notes:**

- 1. These values are the same for HP-UX (Integrity platform) and HP-UX (PA-RISC platform). Due to limited syslog support on HP-UX operating systems, messages are written to the log in US English only.
- 2. These values are the same for Linux (POWER platform), Linux (x86 platform), and Linux (zSeries platform).

Other locales might be supported; check your operating system for further details.

## **System changes caused by installation and configuration**

When you install WebSphere Event Broker, the installation program causes certain changes to be made to your system. Resources are also affected by how you configure your system (for example, the brokers that you create).

- Directory structures
- Registry [contents](#page-70-0)
- [Environment](#page-70-0) variables
- Default [WebSphere](#page-71-0) MQ resources
- [Database](#page-50-0) contents

## **Directory structures after installation**

When you install WebSphere Event Broker, the installation program creates a structure of subdirectories under the directory that you specified as the installation directory. The exact structure depends on the platform on which you have installed WebSphere Event Broker, and the components that you have installed.

### **AIX**

On AIX, the default home directory *install\_dir* is /opt/IBM/mqsi/6.0. The directories created in *install\_dir* are shown in the following table.

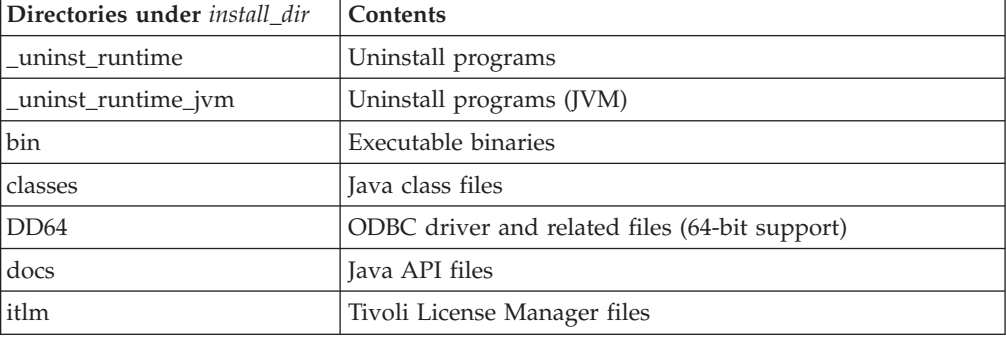

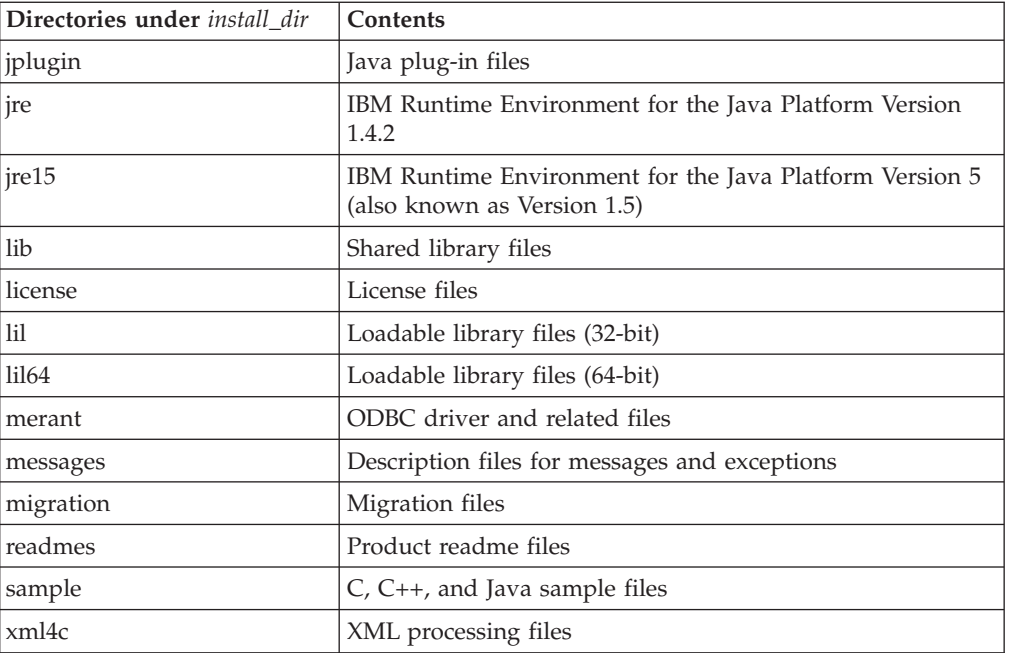

On AIX, the default working directory is /var/mqsi/. The directories created are shown in the following table.

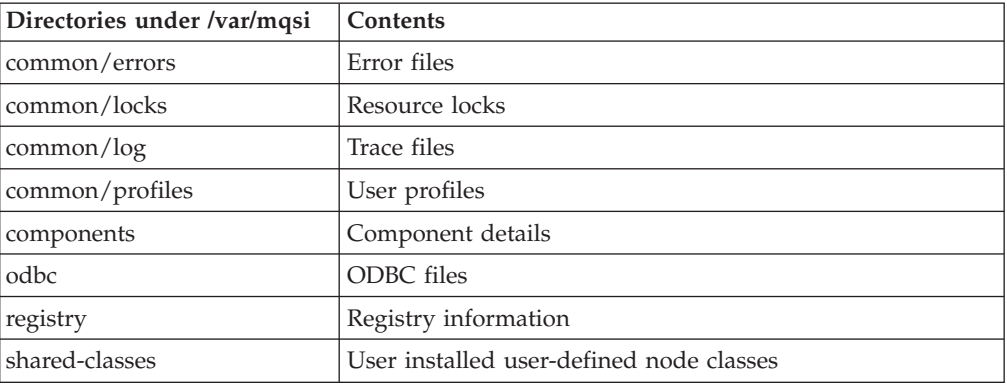

## **HP-UX (Integrity platform)**

On HP-UX (Integrity platform), the default home directory *install\_dir* is /opt/IBM/mqsi/6.0. The directories created in *install\_dir* are shown in the following table.

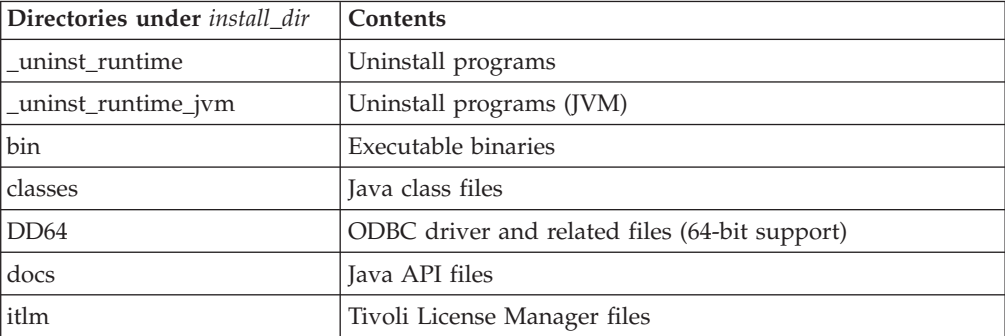

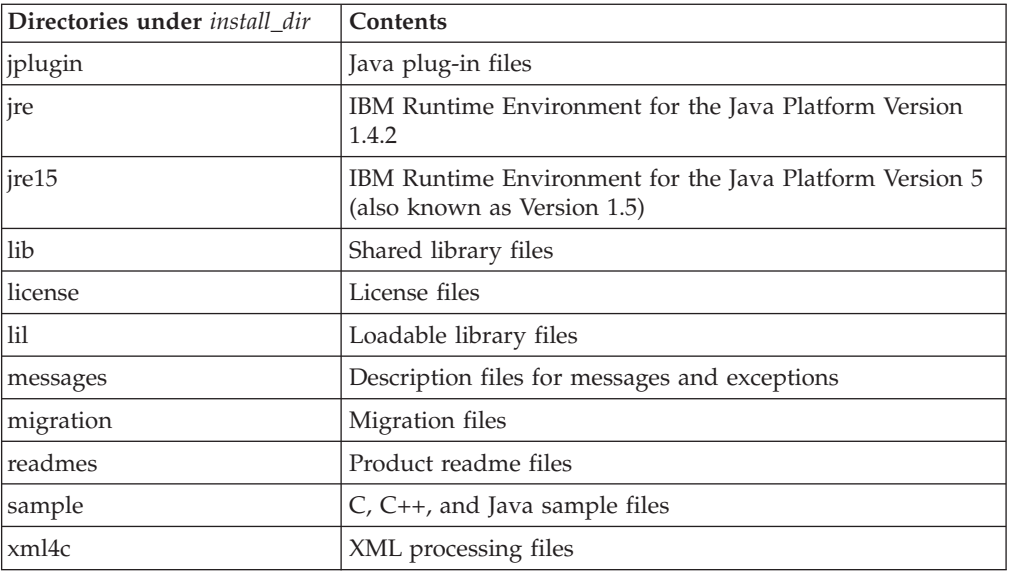

On HP-UX (Integrity platform), the default working directory is /var/mqsi/. The directories created are shown in the following table.

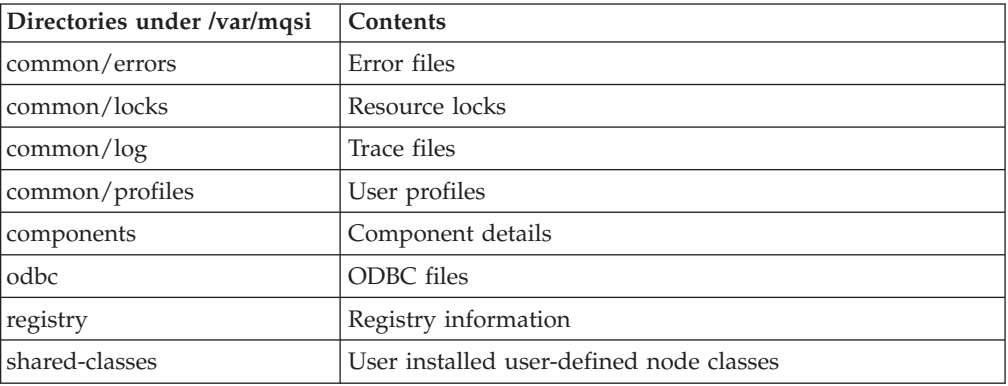

## **HP-UX (PA-RISC platform)**

On HP-UX (PA-RISC platform), the default home directory *install\_dir* is /opt/IBM/mqsi/6.0. The directories created in *install\_dir* are shown in the following table.

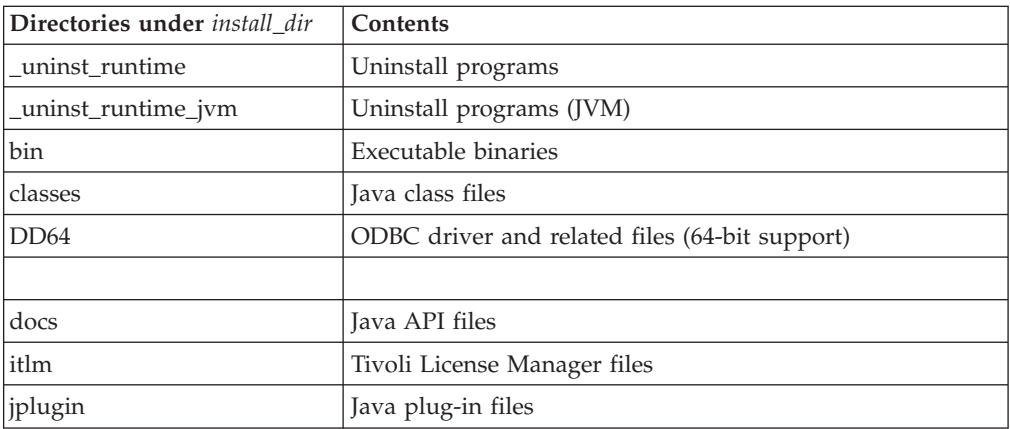

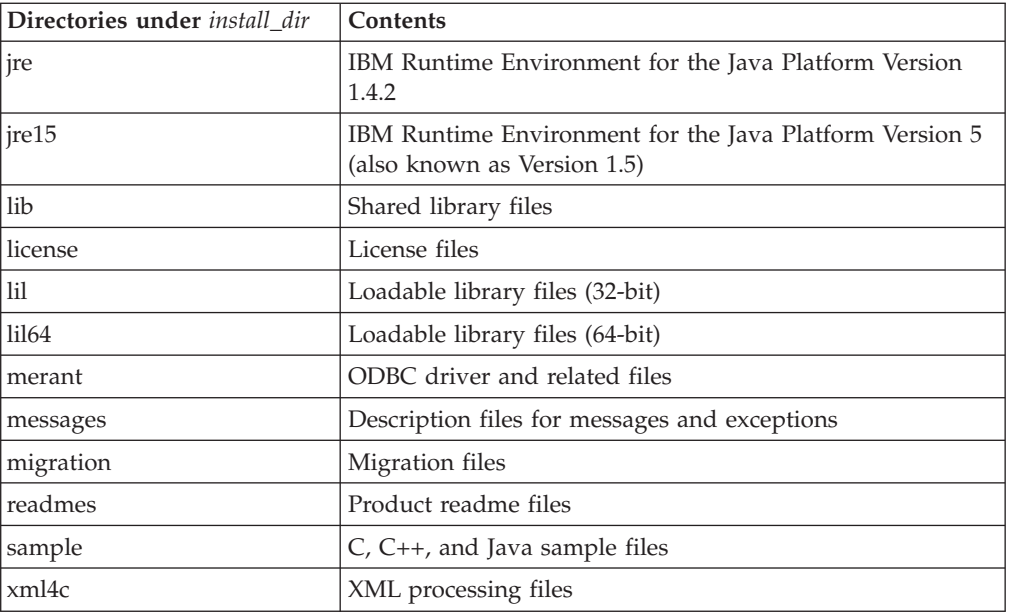

On HP-UX (PA-RISC platform), the default working directory is /var/mqsi/. The directories created are shown in the following table.

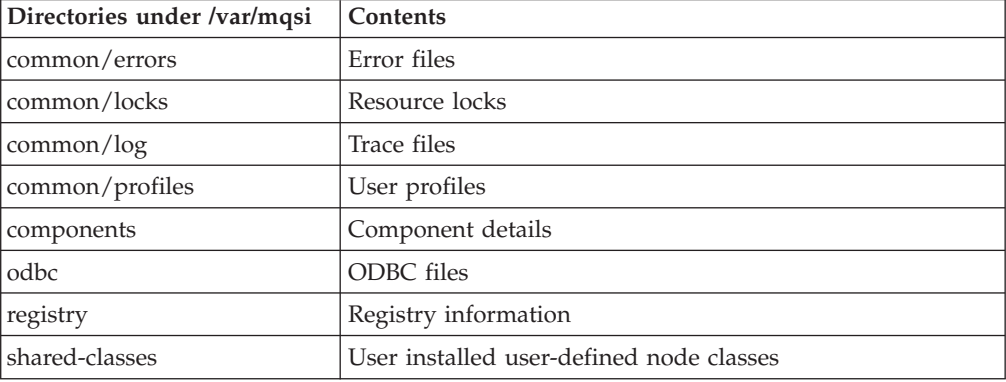

## **Linux**

On Linux, the default home directory *install\_dir* is /opt/ibm/mqsi/6.0. The directories created in *install\_dir* are shown in the following table.

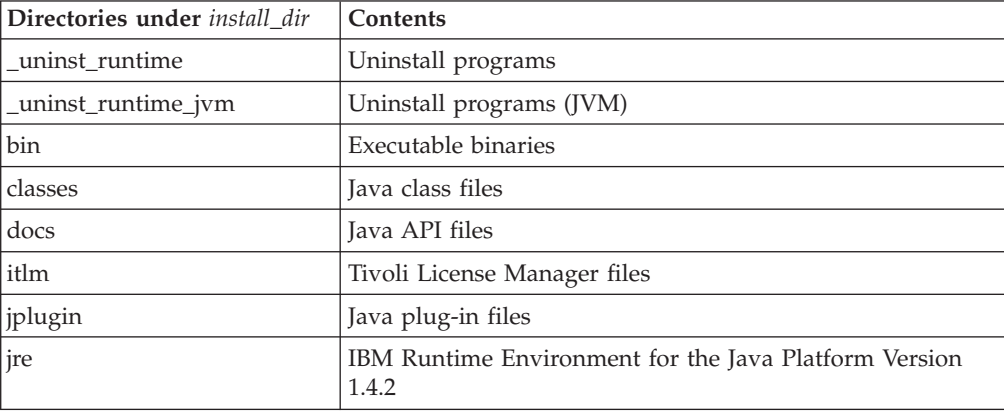

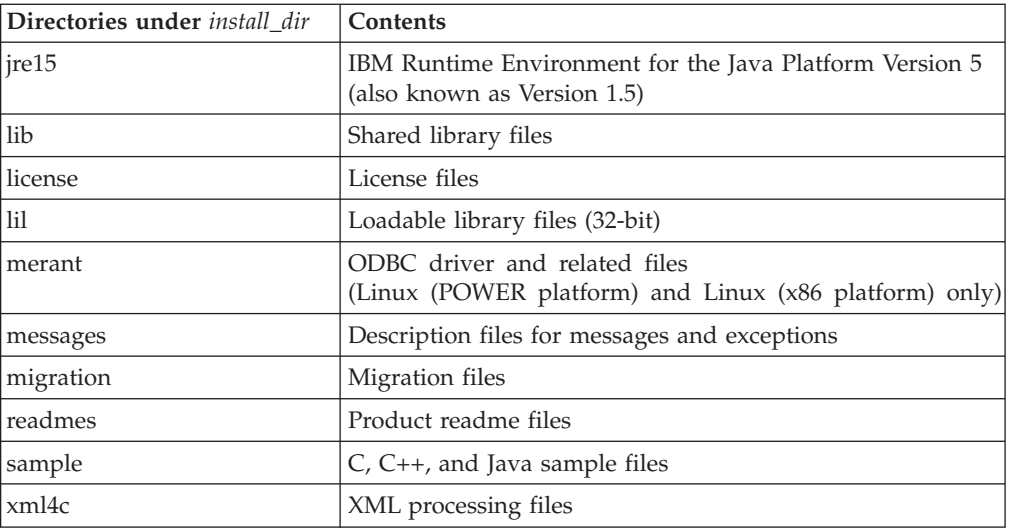

On Linux, the default working directory is /var/mqsi/. The directories created are shown in the following table.

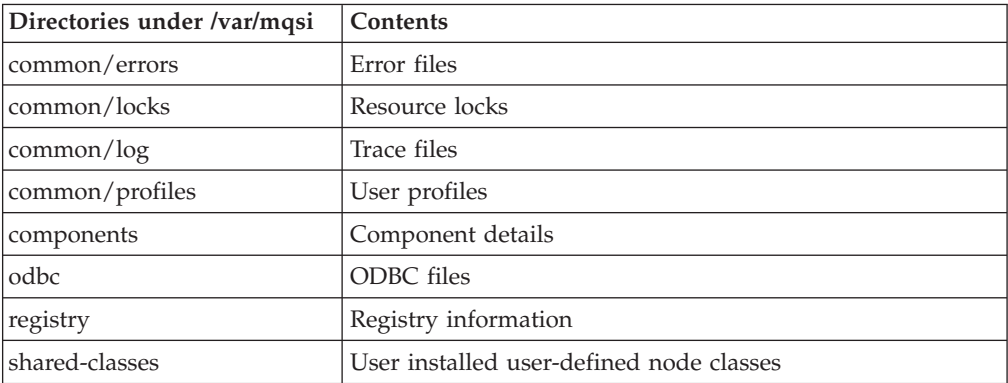

#### **Message Brokers Toolkit**

On Linux (x86 platform) only, the default home directory *install\_dir* for the Message Brokers Toolkit is /opt/ibm/MessageBrokersToolkit/6.0. The default workspace directory is /IBM/webt6.0/workspace in your home directory.

The directories created are shown in the following table.

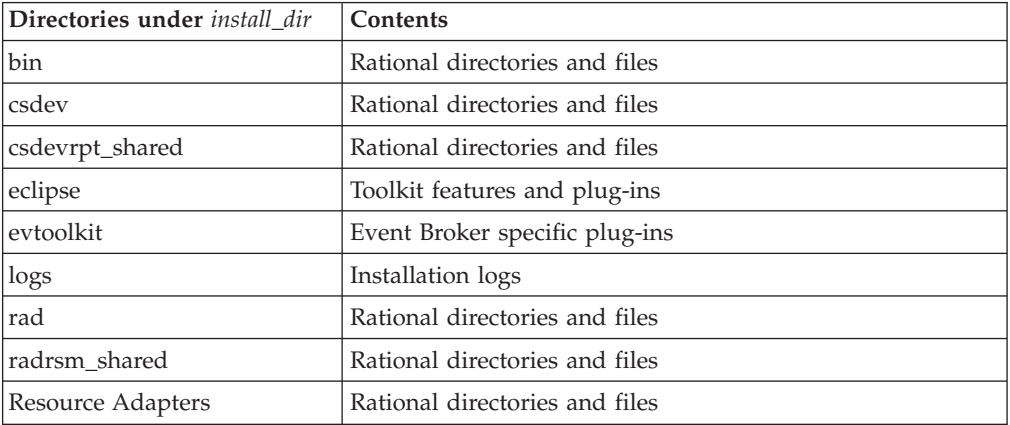

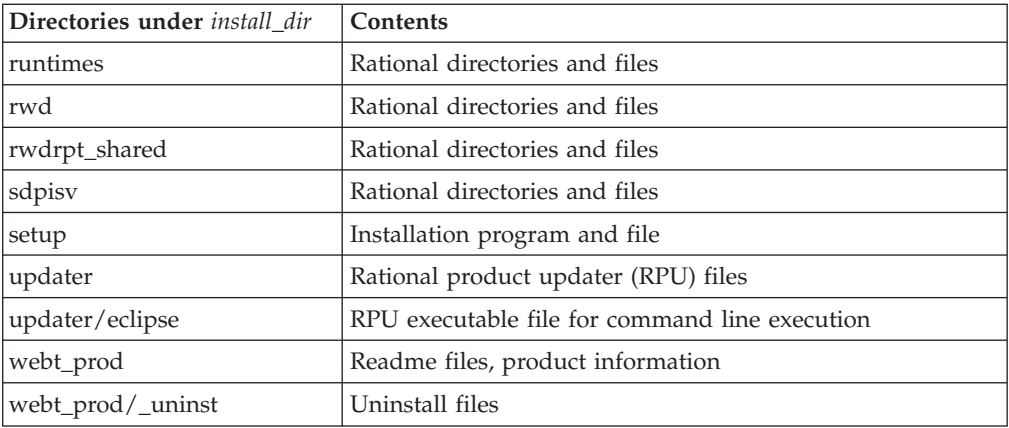

### **Solaris**

On Solaris, the default home directory *install\_dir* is /opt/IBM/mqsi/6.0. The directories created in *install\_dir* are shown in the following table.

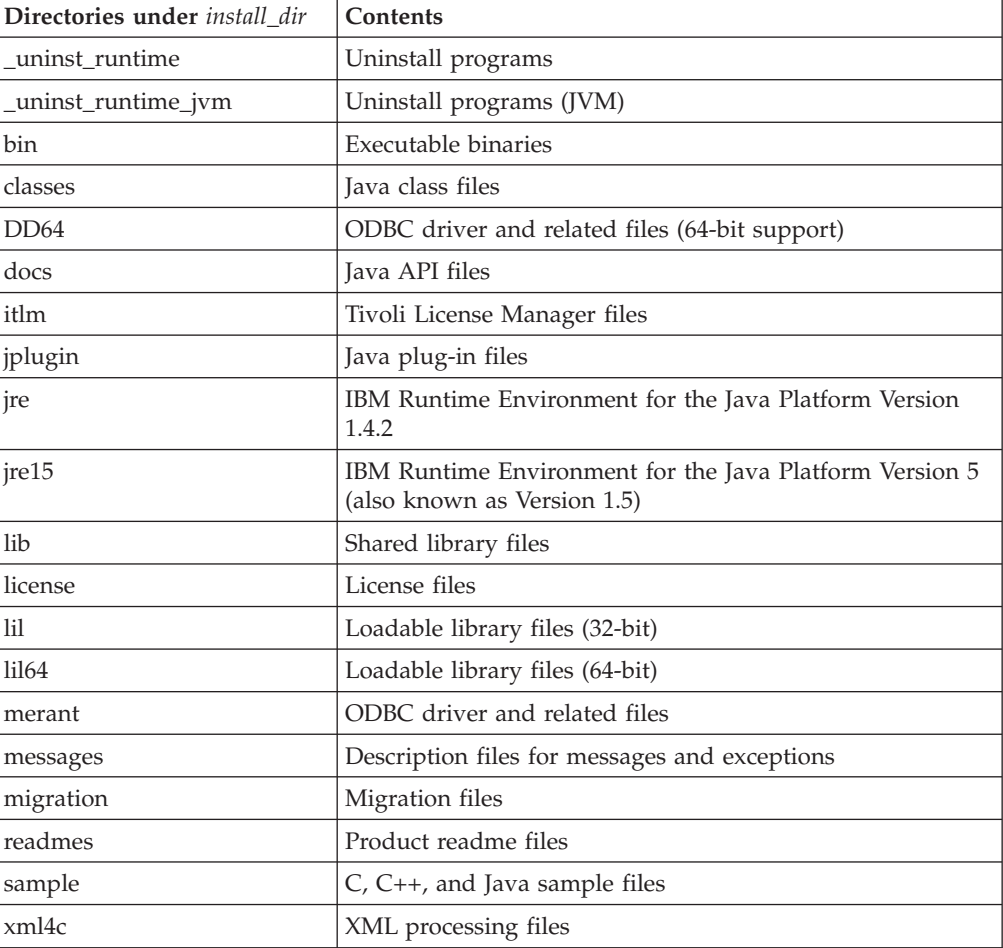

On Solaris, the default working directory is /var/mqsi/. The directories created are shown in the following table.

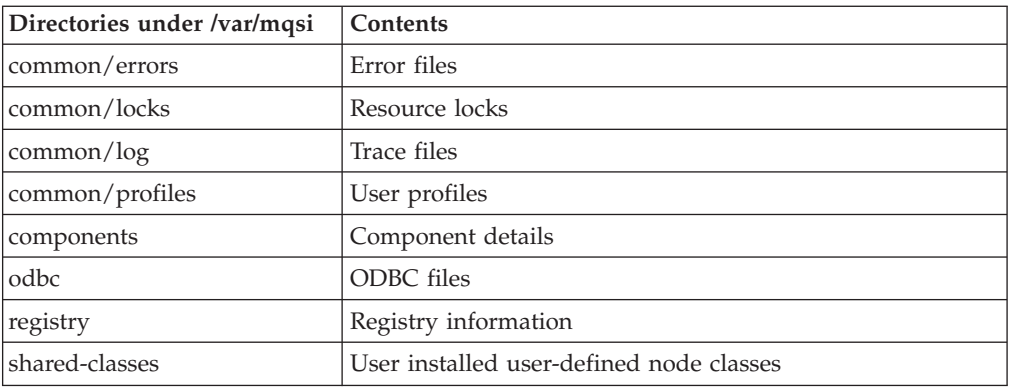

### **Windows**

On Windows, the default home directory *install\_dir* is C:\Program Files\IBM\MQSI\6.0. The directories created in *install\_dir* are shown in the following table.

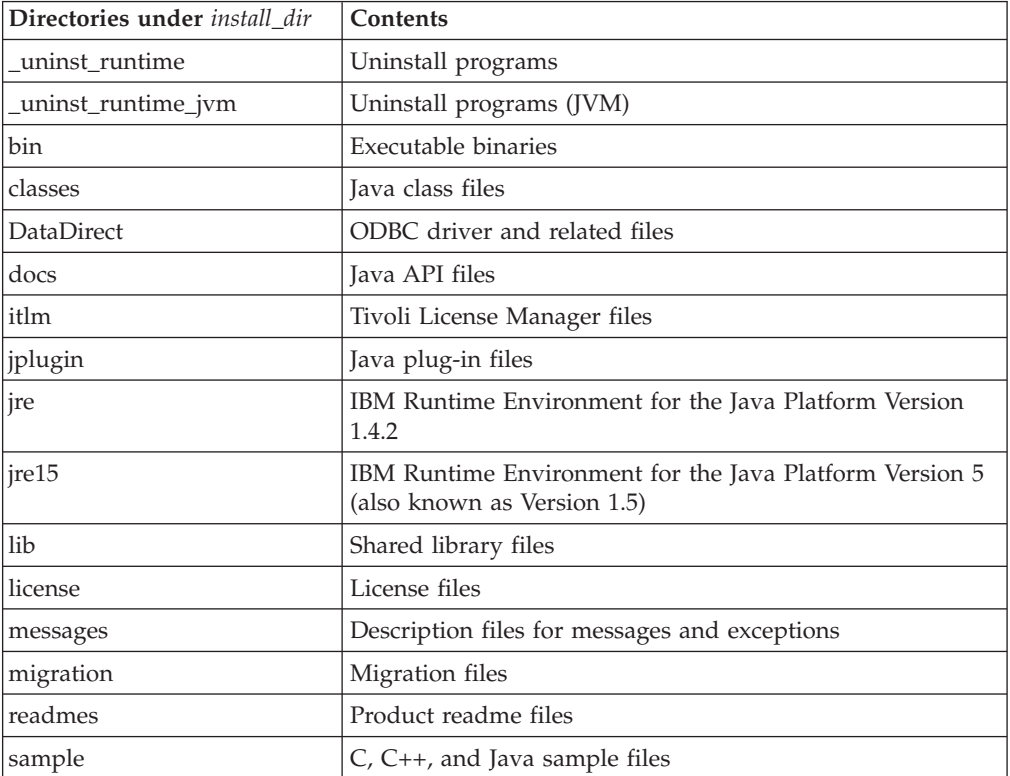

On Windows, the default working directory is C:\Documents and Settings\All Users\Application Data\IBM\MQSI. Your system might have a different value for Documents and Settings\All Users\ but the remainder of this path is fixed. The directories created are shown in the following table.

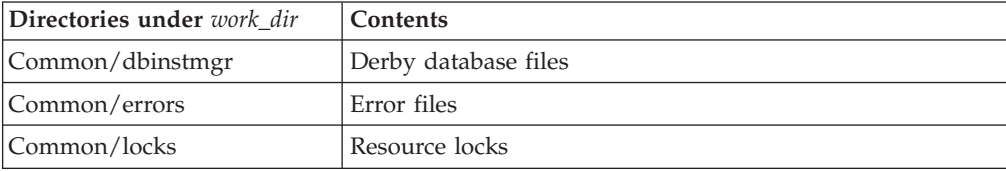

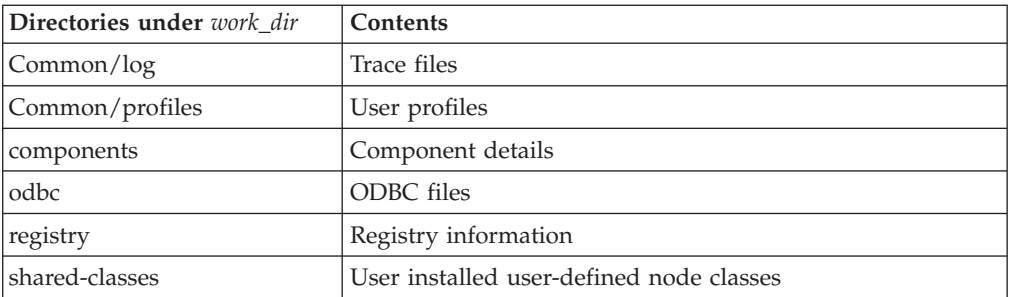

#### **Message Brokers Toolkit**

On Windows, the default home directory *install\_dir* for the Message Brokers Toolkit is C:\Program Files\IBM\MessageBrokersToolkit\6.0. The default workspace directory is \IBM\webt6.0\workspace in your home directory.

The directories created are shown in the following table.

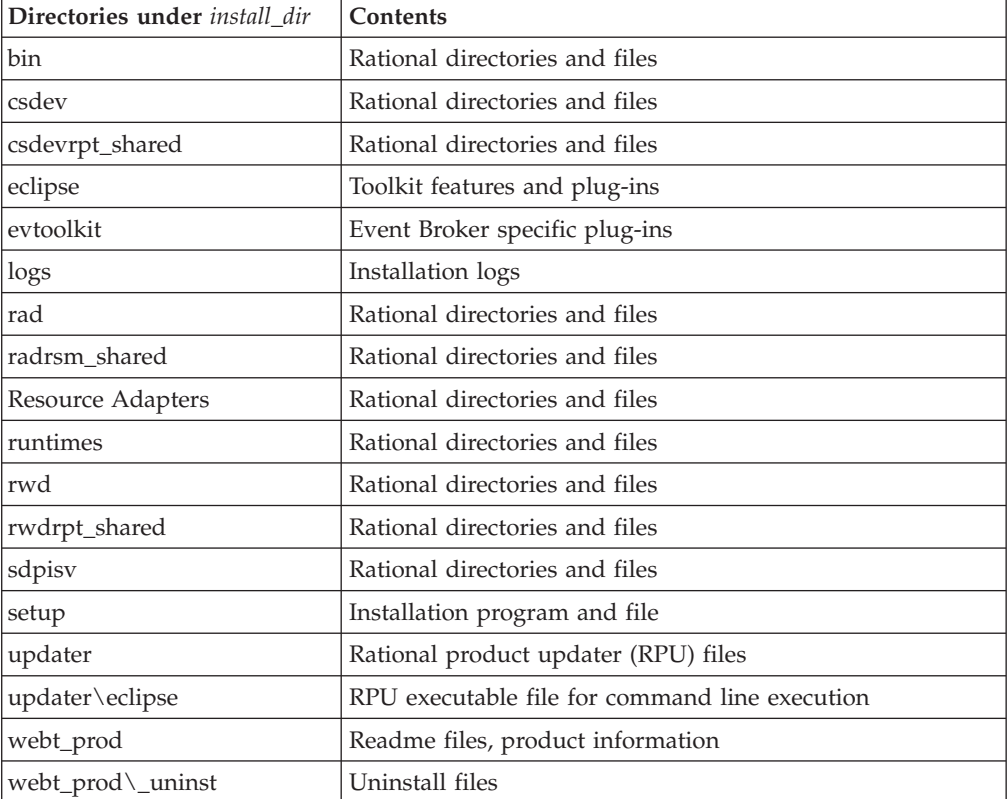

### **z/OS**

The default installation directory is /usr/lpp/mqsi/*VxRxMx* where *VxRxMx* represents Version X, Release X, Modification X, for example, V6R0M0.

For more details of locations, libraries, and file system paths, see the *Program Directory for WebSphere Event Broker for z/OS*.

## <span id="page-70-0"></span>**Registry changes created by installation and configuration**

When you install WebSphere Event Broker, the installation program creates a number of entries in a registry. Further changes are made by some configuration updates (for example, when you create a broker).

### **Runtime components**

On Windows, the system registry is used; on Linux and UNIX systems, equivalent values are stored within the installation directory structure; the environment variable \$MQSI\_REGISTRY is set to point to the location. Do not alter or remove these entries unless instructed to do so by IBM Service.

The table below describes the main Windows registry entries. These entries are created under HKEY\_LOCAL\_MACHINE\SOFTWARE\IBM\WebSphereMQIntegrator.

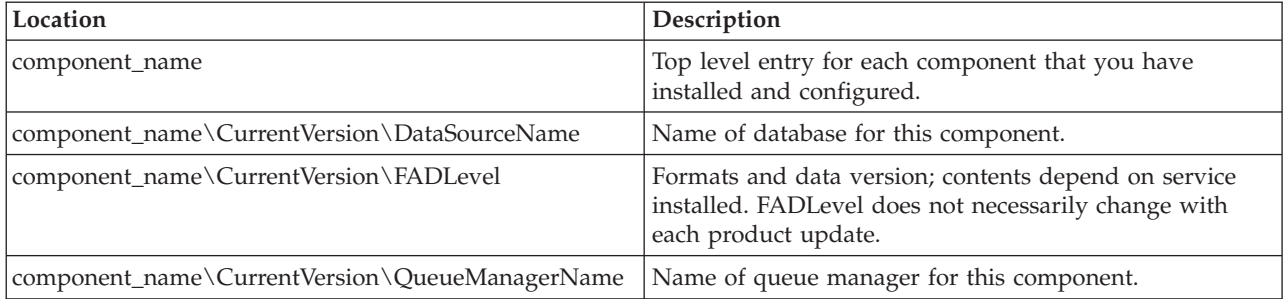

Entries are also created under HKEY\_LOCAL\_MACHINE\SOFTWARE\ODBC\ODBCINST.INI for the installed database drivers for Oracle and Sybase, which contain driver locations and parameters.

An entry is added under HKEY\_LOCAL\_MACHINE\SYSTEM\CurrentControlSet\ Services\Eventlog\Application\WebSphere Broker v\*\*\* for Event Log information, where v\*\*\* is the current three-digit product version number.

### **Message Brokers Toolkit**

On Windows, the system registry is used; on Linux systems, equivalent values are stored within /etc/IBM/WebSphereMessageBrokersToolkit/. Do not alter or remove these entries unless instructed to do so by IBM Service. The table below shows the main Windows registry entries, created under HKEY\_LOCAL\_MACHINE\SOFTWARE\IBM\ WebSphere Message Brokers Toolkit.

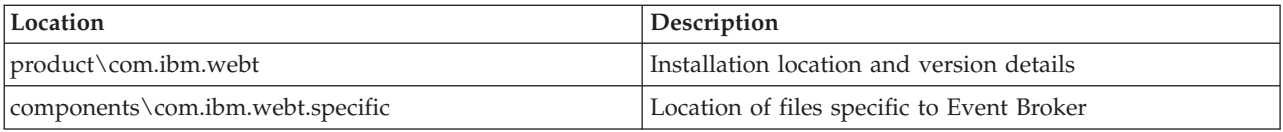

## **Environment variables after installation**

On distributed systems, ensure that your environment is set up correctly.

If you have installed on z/OS, see Customizing the z/OS environment.

Sample profile files are provided with WebSphere Event Broker; check their content to ensure the variables are set correctly for your environment before you use the product or configure any resources.

- <span id="page-71-0"></span>• On Linux and UNIX systems, the profile is *install\_dir*/bin/mqsiprofile.
- On Windows systems, a command console is set up when you install components. Access this through the **Start** menu. When you select this option, a command window containing the correct environment is opened.

If you prefer, run *install\_dir*\bin\mqsiprofile.cmd in a command window before working with WebSphere Event Broker in the same command window.

If you have more than one installation on a single system, ensure that you run the correct profile, or access the correct command console, for the installation that you want to work with. If an installation is at Version 2.1 or Version 5.0, the profile is incompatible with the Version 6.0 profile. You must log off and log on again before you run a second profile.

Check the readme file (readme.html) to ensure that you have the latest version of the profile.

## **Default WebSphere MQ resources created during installation and configuration**

When you install WebSphere Event Broker and create components, WebSphere MQ resources are created for use by those components.

The names of these resources begin with the reserved characters SYSTEM. The resources are additional to the default WebSphere MQ objects that are created when you install that product. The following table lists the resources and indicates the component queue manager with which they are associated.

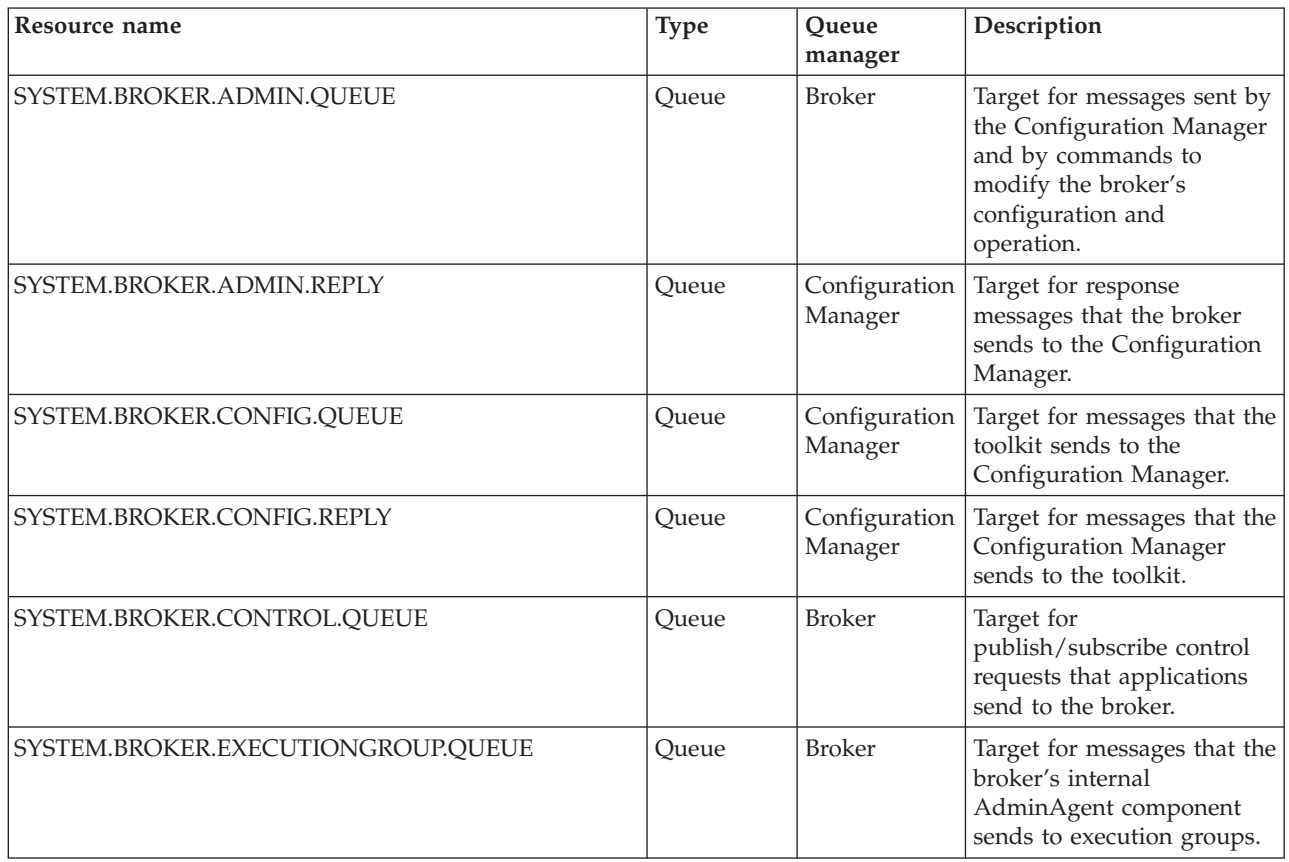

| | | |
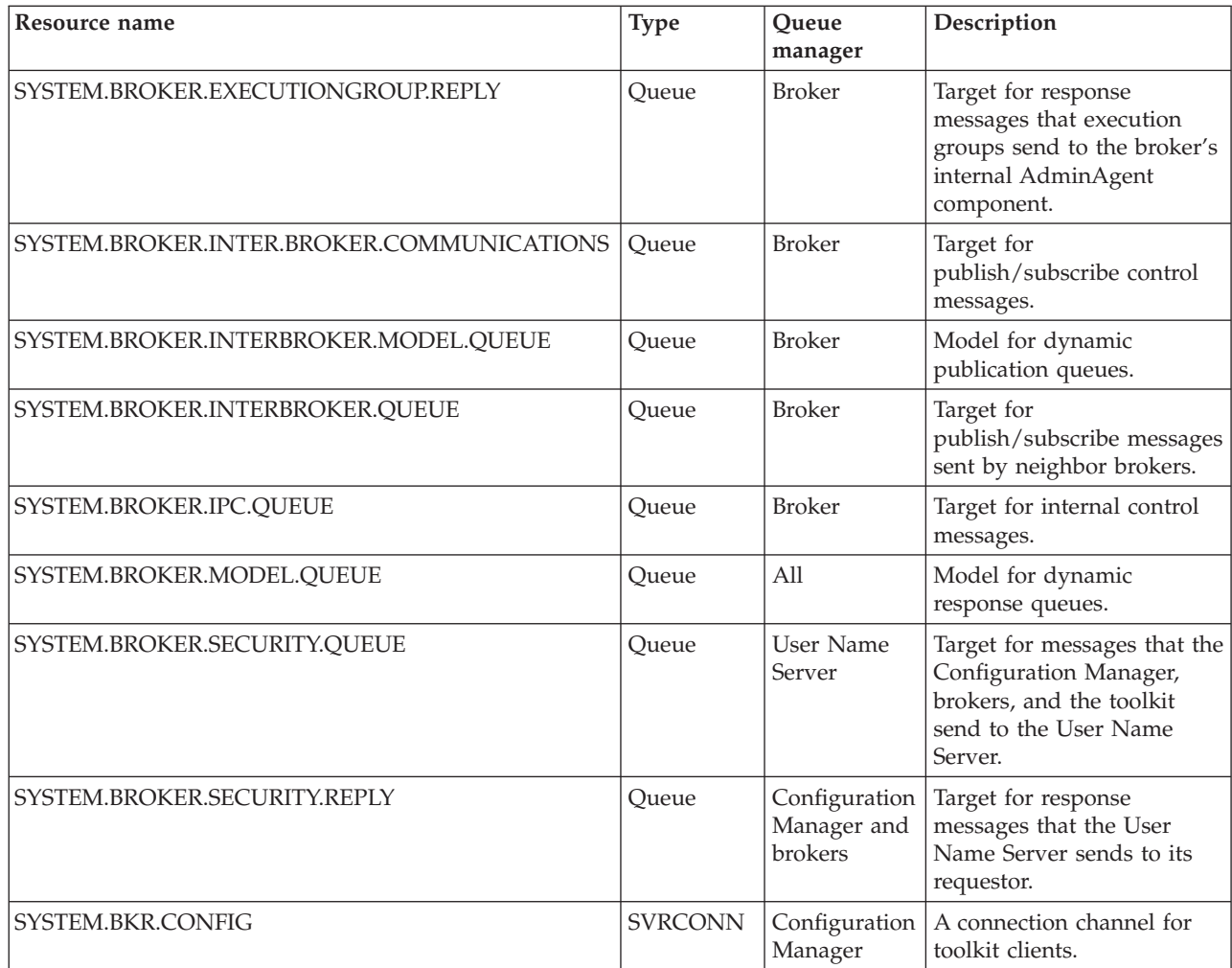

 $\|$  $\|$ | | |

**Part 4. Appendixes**

#### **Appendix. Notices for WebSphere Event Broker**

This information was developed for products and services offered in the U.S.A.

IBM may not offer the products, services, or features discussed in this information in other countries. Consult your local IBM representative for information on the products and services currently available in your area. Any reference to an IBM product, program, or service is not intended to state or imply that only that IBM product, program, or service may be used. Any functionally equivalent product, program, or service that does not infringe any IBM intellectual property right may be used instead. However, it is the user's responsibility to evaluate and verify the operation of any non-IBM product, program, or service.

IBM may have patents or pending patent applications covering subject matter described in this information. The furnishing of this information does not give you any license to these patents. You can send license inquiries, in writing, to:

*IBM Director of Licensing IBM Corporation North Castle Drive Armonk, NY 10504-1785 U.S.A.*

For license inquiries regarding double-byte (DBCS) information, contact the IBM Intellectual Property Department in your country or send inquiries, in writing, to:

*IBM World Trade Asia Corporation Licensing 2-31 Roppongi 3-chome, Minato-ku Tokyo 106-0032, Japan*

**The following paragraph does not apply to the United Kingdom or any other country where such provisions are inconsistent with local law:**

INTERNATIONAL BUSINESS MACHINES CORPORATION PROVIDES THIS PUBLICATION ″AS IS″ WITHOUT WARRANTY OF ANY KIND, EITHER EXPRESS OR IMPLIED, INCLUDING, BUT NOT LIMITED TO, THE IMPLIED WARRANTIES OF NON-INFRINGEMENT, MERCHANTABILITY OR FITNESS FOR A PARTICULAR PURPOSE. Some states do not allow disclaimer of express or implied warranties in certain transactions, therefore, this statement may not apply to you.

This information could include technical inaccuracies or typographical errors. Changes are periodically made to the information herein; these changes will be incorporated in new editions of the information. IBM may make improvements and/or changes in the product(s) and/or the program(s) described in this information at any time without notice.

Any references in this information to non-IBM Web sites are provided for convenience only and do not in any manner serve as an endorsement of those Web sites. The materials at those Web sites are not part of the materials for this IBM product and use of those Web sites is at your own risk.

IBM may use or distribute any of the information you supply in any way it believes appropriate without incurring any obligation to you.

Licensees of this program who wish to have information about it for the purpose of enabling: (i) the exchange of information between independently created programs and other programs (including this one) and (ii) the mutual use of the information which has been exchanged, should contact:

*IBM United Kingdom Laboratories, Mail Point 151, Hursley Park, Winchester, Hampshire, England SO21 2JN*

Such information may be available, subject to appropriate terms and conditions, including in some cases, payment of a fee.

The licensed program described in this information and all licensed material available for it are provided by IBM under terms of the IBM Customer Agreement, IBM International Programming License Agreement, or any equivalent agreement between us.

Any performance data contained herein was determined in a controlled environment. Therefore, the results obtained in other operating environments may vary significantly. Some measurements may have been made on development-level systems and there is no guarantee that these measurements will be the same on generally available systems. Furthermore, some measurements may have been estimated through extrapolation. Actual results may vary. Users of this document should verify the applicable data for their specific environment.

Information concerning non-IBM products was obtained from the suppliers of those products, their published announcements or other publicly available sources. IBM has not tested those products and cannot confirm the accuracy of performance, compatibility or any other claims related to non-IBM products. Questions on the capabilities of non-IBM products should be addressed to the suppliers of those products.

All statements regarding IBM's future direction or intent are subject to change or withdrawal without notice, and represent goals and objectives only.

This information includes examples of data and reports used in daily business operations. To illustrate them as completely as possible, the examples include the names of individuals, companies, brands, and products. All of these names are fictitious and any similarity to the names and addresses used by an actual business enterprise is entirely coincidental.

#### COPYRIGHT LICENSE:

This information contains sample application programs in source language, which illustrate programming techniques on various operating platforms. You may copy, modify, and distribute these sample programs in any form without payment to IBM, for the purposes of developing, using, marketing or distributing application programs conforming to the application programming interface for the operating platform for which the sample programs are written. These examples have not

<span id="page-78-0"></span>been thoroughly tested under all conditions. IBM, therefore, cannot guarantee or imply reliability, serviceability, or function of these programs.

Each copy or any portion of these sample programs or any derivative work, must include a copyright notice as follows:

(C) (*your company name*) (*year*). Portions of this code are derived from IBM Corp. Sample Programs. © Copyright IBM Corp. \_*enter the year or years*\_. All rights reserved.

#### **Trademarks in the WebSphere Event Broker information center**

The following terms are trademarks of International Business Machines Corporation in the United States, other countries, or both:

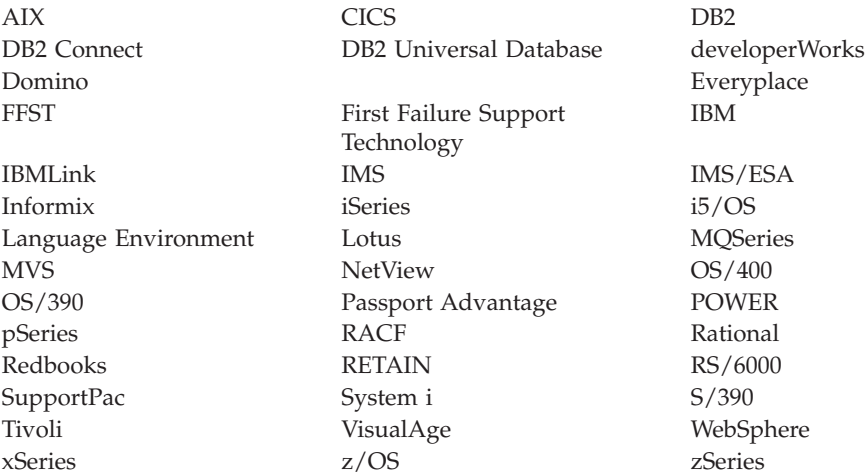

Adobe, the Adobe logo, PostScript, and the PostScript logo are either registered trademarks or trademarks of Adobe Systems Incorporated in the United States, and/or other countries.

Intel and Pentium are trademarks or registered trademark of Intel Corporation or its subsidiaries in the United States and other countries.

Java and all Java-based trademarks and logos are trademarks of Sun Microsystems, Inc. in the United States, other countries, or both.

Microsoft, Windows, Windows NT, and the Windows logo are trademarks of Microsoft Corporation in the United States, other countries, or both.

UNIX is a registered trademark of The Open Group in the United States and other countries.

Linux is a trademark of Linus Torvalds in the United States, other countries, or both.

Other company, product, or service names may be trademarks or service marks of others.

## **Index**

## **Numerics**

64-bit [platform](#page-45-0) support 38

## **A**

applying service [coexistence](#page-22-0) 15 multiple [installations](#page-22-0) 15 runtime [components](#page-22-0) 15 [toolkit](#page-27-0) 20

### **B**

[backout](#page-36-0) service 29 brokers [database](#page-50-0) contents 43 browsers [supported](#page-51-0) versions 44

## **C**

code pages [support](#page-60-0) 53 command environment changing Java version Linux and UNIX [systems](#page-19-0) 12 Windows [platforms](#page-17-0) 10 [setting](#page-17-0) up 10 Linux and UNIX [systems](#page-19-0) 12 Windows [platforms](#page-17-0) 10 commands runtime setting up a [command](#page-17-0) [environment](#page-17-0) 10 [communications](#page-45-0) hardware, [supported](#page-45-0) 38

## **D**

databases [contents](#page-50-0) 43 [local](#page-50-0) 43 [location](#page-50-0) 43 [remote](#page-50-0) 43 [supported](#page-48-0) 41 DB<sub>2</sub> 9 directory [structures](#page-62-0) 55

## **E**

[environment](#page-70-0) variables 63

### **F**

[firewall](#page-15-0) with RAC 8 fix packs [runtime](#page-22-0) 15 [toolkit](#page-27-0) 20

#### **H** hardware, [supported](#page-42-0) 35

#### **I**

IBM Tivoli License Manager [installing](#page-17-0) 10 [supported](#page-55-0) versions 48 [installation](#page-10-0) 3 AIX, [service](#page-25-0) 18 [command](#page-56-0) line options 49 [console](#page-56-0) mode 49 [DB2](#page-16-0) 9 default [WebSphere](#page-71-0) MQ resources 64 directory [structures](#page-62-0) 55 [environment](#page-70-0) variables 63 fix [packs](#page-10-0) 3 [runtime](#page-22-0) 15 [toolkit](#page-27-0) 20 [graphical](#page-56-0) mode 49 [HP-UX,](#page-25-0) service 18 IBM Tivoli License [Manager](#page-17-0) 10 [Installation](#page-10-0) Guide 3 Linux, [service](#page-25-0) 18 maintenance updates [AIX](#page-25-0) 18 [HP-UX](#page-25-0) 18 [Linux](#page-25-0) 18 [Solaris](#page-25-0) 18 [Windows](#page-23-0) 16 [z/OS](#page-26-0) 19 Rational Agent Controller firewall [configuration](#page-15-0) 8 [Linux](#page-14-0)<sub>7</sub> Solaris, [HP-UX,](#page-13-0) and AIX 6 [Windows](#page-14-0) 7  $z/OS$  8 [readme.html](#page-11-0) file 4 registry [contents](#page-70-0) 63 requirements [communications](#page-45-0) hardware 38 disk [space](#page-43-0) 36 [response](#page-58-0) file 51 [service](#page-10-0) 3 [AIX](#page-25-0) 18 [HP-UX](#page-25-0) 18 [Linux](#page-25-0) 18 [Solaris](#page-25-0) 18 [Windows](#page-23-0) 16 [z/OS](#page-26-0) 19 silent [mode](#page-56-0) 49 [Solaris,](#page-25-0) service 18 system [changes](#page-62-0) 55 [Windows,](#page-23-0) service 16 z/OS, [service](#page-26-0) 19 Internet Protocol, [supported](#page-55-0) versions 48 [IPv4,](#page-55-0) IPv6 48

### **J**

Java [supported](#page-51-0) JREs 44 JRE, [supported](#page-51-0) versions 44

### **L**

[locales](#page-61-0) 54

#### **M**

maintenance updates installing [AIX](#page-25-0) 18 [HP-UX](#page-25-0) 18 [Linux](#page-25-0) 18 [Solaris](#page-25-0) 18 [Windows](#page-23-0) 16 [z/OS](#page-26-0) 19 uninstalling [AIX](#page-36-0) 29 [HP-UX](#page-36-0) 29 [Linux](#page-36-0) 29 [Solaris](#page-36-0) 29 [Windows](#page-36-0) 29 message catalogs national [language](#page-60-0) support 53 [user-defined](#page-60-0) node or parser 53 [MQSI\\_REGISTRY](#page-70-0) 63 [mqsiprofile](#page-17-0) 10

### **N**

National Language Support code page [support](#page-60-0) 53 [locales](#page-61-0) 54 [message](#page-60-0) catalog 53 [WebSphere](#page-60-0) MQ 53

## **O**

operating [environments,](#page-42-0) supported 35

#### **P**

platform support [64-bit](#page-45-0) 38

### **R**

Rational Agent Controller [supported](#page-55-0) versions 48 registry [contents](#page-70-0) 63 [response](#page-58-0) files 51 restarting [toolkit](#page-28-0) 21

runtime components [applying](#page-22-0) service 15

## **S**

service applying [runtime](#page-22-0) fix packs 15 [toolkit](#page-27-0) fix packs 20 [backing](#page-36-0) out 29 installing [AIX](#page-25-0) 18 [HP-UX](#page-25-0) 18 [Linux](#page-25-0) 18 [Solaris](#page-25-0) 18 [Windows](#page-23-0) 16 [z/OS](#page-26-0) 19 [removing](#page-36-0) from runtime [components](#page-36-0) 29 [removing](#page-39-0) from the toolkit 32 uninstalling [AIX](#page-36-0) 29 [HP-UX](#page-36-0) 29 [Linux](#page-36-0) 29 [Solaris](#page-36-0) 29 [Windows](#page-36-0) 29 updates [runtime](#page-22-0) fix packs 15 [toolkit](#page-27-0) fix packs 20

### **T**

Toolkit applying serviceI changing [repository](#page-27-0) 20 [information](#page-27-0) center updates 20 [restarting](#page-28-0) 21 setting [proxies](#page-27-0) 20 [trademarks](#page-78-0) 71

# **U**

uninstallation [command](#page-56-0) line options 49 [console](#page-56-0) mode 49 [graphical](#page-56-0) mode 49 silent [mode](#page-56-0) 49 uninstalling [AIX](#page-33-0) 26 [console](#page-34-0) mode 27 [manual](#page-32-0) 25 [silent](#page-35-0) 28 console mode [AIX](#page-34-0) 27 [HP-UX](#page-34-0) 27 [Linux](#page-34-0) 27 [Solaris](#page-34-0) 27 [toolkit](#page-38-0) 31 [Windows](#page-34-0) 27 graphical mode [toolkit](#page-37-0) 30 [HP-UX](#page-33-0) 26 [console](#page-34-0) mode 27 [manual](#page-32-0) 25 [silent](#page-35-0) 28

uninstalling *(continued)* [Linux](#page-33-0) 26 [console](#page-34-0) mode 27 [manual](#page-32-0) 25 [silent](#page-35-0) 28 maintenance updates [AIX](#page-36-0) 29 [HP-UX](#page-36-0) 29 [Linux](#page-36-0) 29 [Solaris](#page-36-0) 29 [Windows](#page-36-0) 29 manual [AIX](#page-32-0) 25 [HP-UX](#page-32-0) 25 [Linux](#page-32-0) 25 [Solaris](#page-32-0) 25 [Windows](#page-32-0) 25 service [AIX](#page-36-0) 29 [HP-UX](#page-36-0) 29 Linux, [runtime](#page-36-0) 29 Linux, [toolkit](#page-39-0) 32 [Solaris](#page-36-0) 29 [Windows,](#page-36-0) runtime 29 [Windows,](#page-39-0) toolkit 32 silent mode [AIX](#page-35-0) 28 [HP-UX](#page-35-0) 28 [Linux](#page-35-0) 28 [Solaris](#page-35-0) 28 [toolkit](#page-38-0) 31 [Windows](#page-35-0) 28 [Solaris](#page-33-0) 26 [console](#page-34-0) mode 27 [manual](#page-32-0) 25 [silent](#page-35-0) 28 [Windows](#page-33-0) 26 [console](#page-34-0) mode 27 [manual](#page-32-0) 25 [silent](#page-35-0) 28 user databases [location](#page-50-0) 43 [supported](#page-48-0) 41

#### **W**

WebSphere MQ default [resources](#page-71-0) 64 [supported](#page-51-0) versions 44

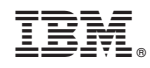

Printed in USA